# **Univerzita Hradec Králové Fakulta informatiky a managementu Katedra informatiky a kvantitativních metod**

# **Srovnání knihoven jazyka JavaScript pro práci s 3D grafikou**  Bakalářská práce

Autor: Markéta Šťastná Studijní obor: Aplikovaná informatika

Vedoucí práce: doc. Ing. Filip Malý, Ph.D.

Hradec Králové duben 2015

Prohlášení:

Prohlašuji, že jsem bakalářskou práci zpracovala samostatně a s použitím uvedené literatury.

V Hradci Králové dne 30. 4. 2015 Markéta Šťastná

Poděkování:

Děkuji svému vedoucímu bakalářské práce, panu docentu Malému, za cenné připomínky a odborné vedení při tvorbě této práce.

# **Anotace**

Bakalářská práce se zabývá knihovnami pro práci s trojrozměrnou grafikou, které jsou postavené na WebGL. Práce obsahuje přehled těchto knihoven a jejich porovnání na základě vybraných aspektů, mezi které patří nástroje, které knihovny poskytují, naměřené hodnoty snímkových frekvencí, licence a přístupnost zdrojových kódů, příklady užití a dokumentace, aktuálnost a vývojáři a velikost komunity. Podrobněji se práce věnuje zejména nástrojům těchto knihoven, jako jsou například poskytované geometrie, světla a nástroje pro import již vytvořených objektů do scény. Součástí práce jsou praktické příklady, implementované v každé z vybraných knihoven, které ukazují práci s těmito nástroji. Práce také knihovny porovnává na základě naměřených snímkových frekvencí při vykreslování různě náročných scén.

# **Annotation**

# **Title: The comparison of JavaScript language frameworks for working with 3D graphics**

This Bachelor Thesis focuses on frameworks for working with three-dimensional graphics, which are based on WebGL. The thesis contains a list of these frameworks and their comparison based on selected aspects. These aspects include tools, which are provided by the frameworks, measured values of frame rate, licenses and openness of source codes, usage examples and documentation, contemporaneousness and developers and size of the community. The thesis focuses mainly on the tools, for example on provided geometries, lights and tools for importing objects into the scene. Practical examples, which are implemented in each selected framework, are included in the thesis. The thesis also compares the frameworks based on the frame rates measured when rendering various scenes.

# Obsah

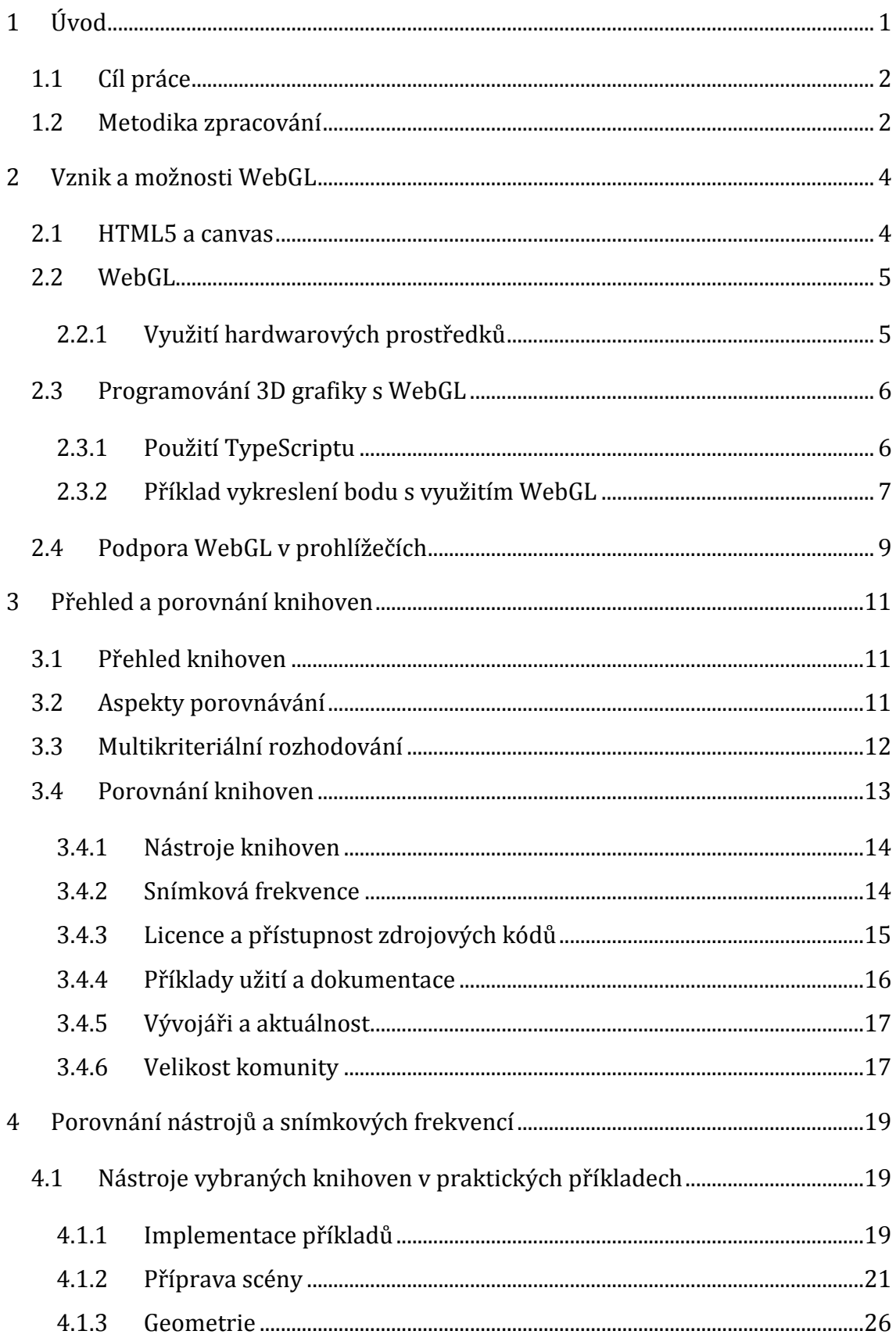

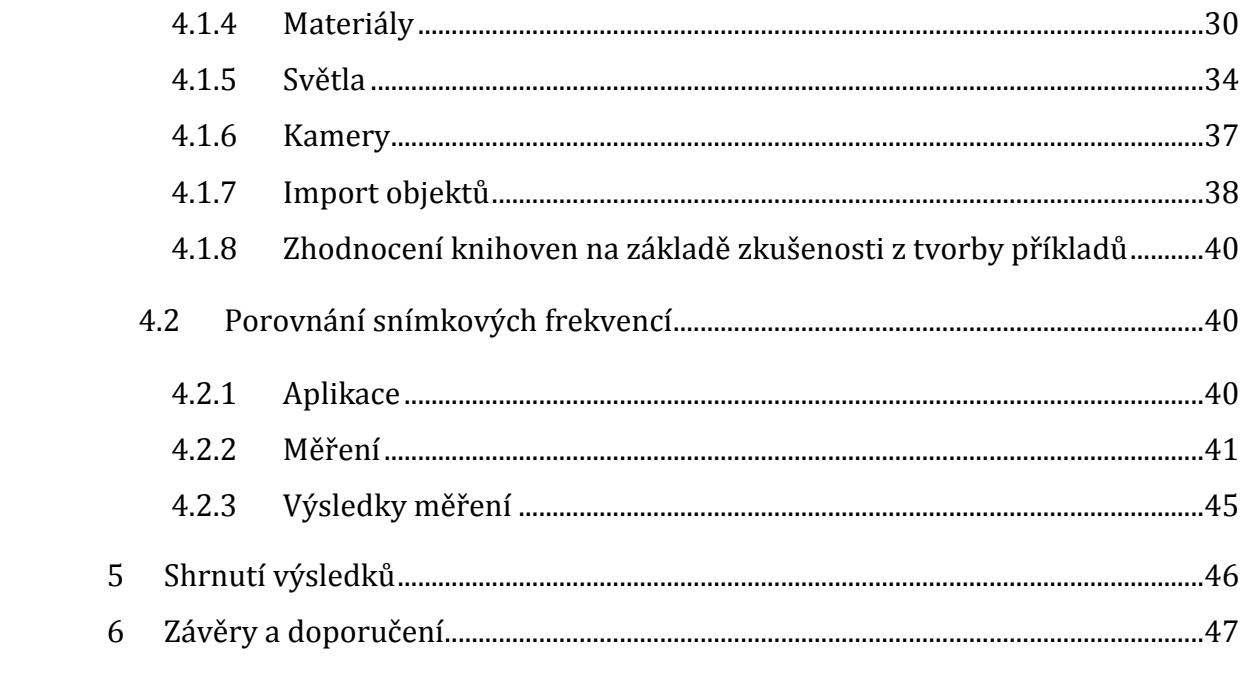

# **Seznam grafů**

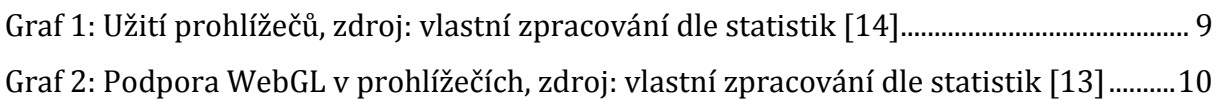

# **Seznam obrázků**

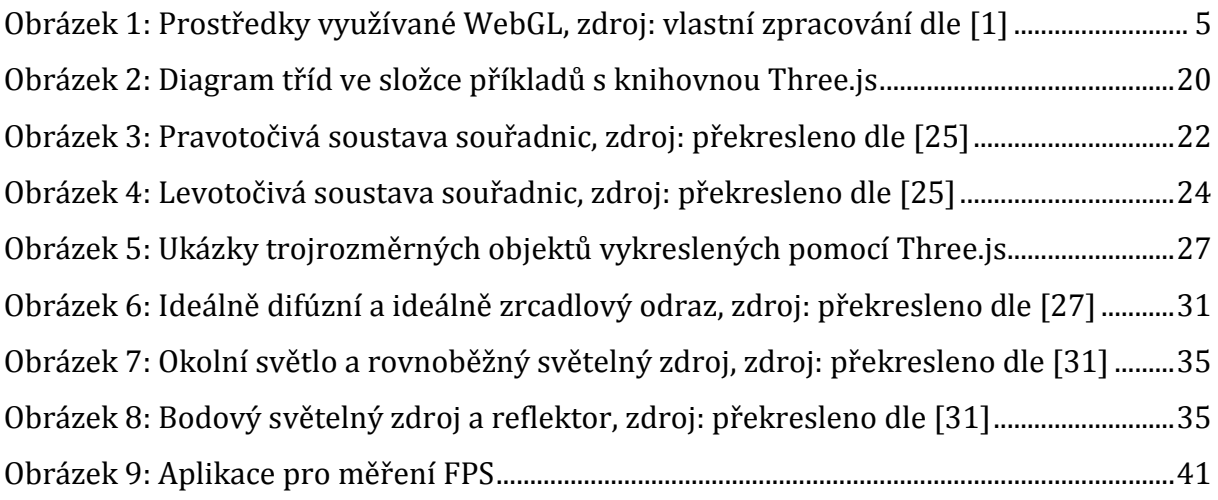

# **Seznam zdrojových kódů**

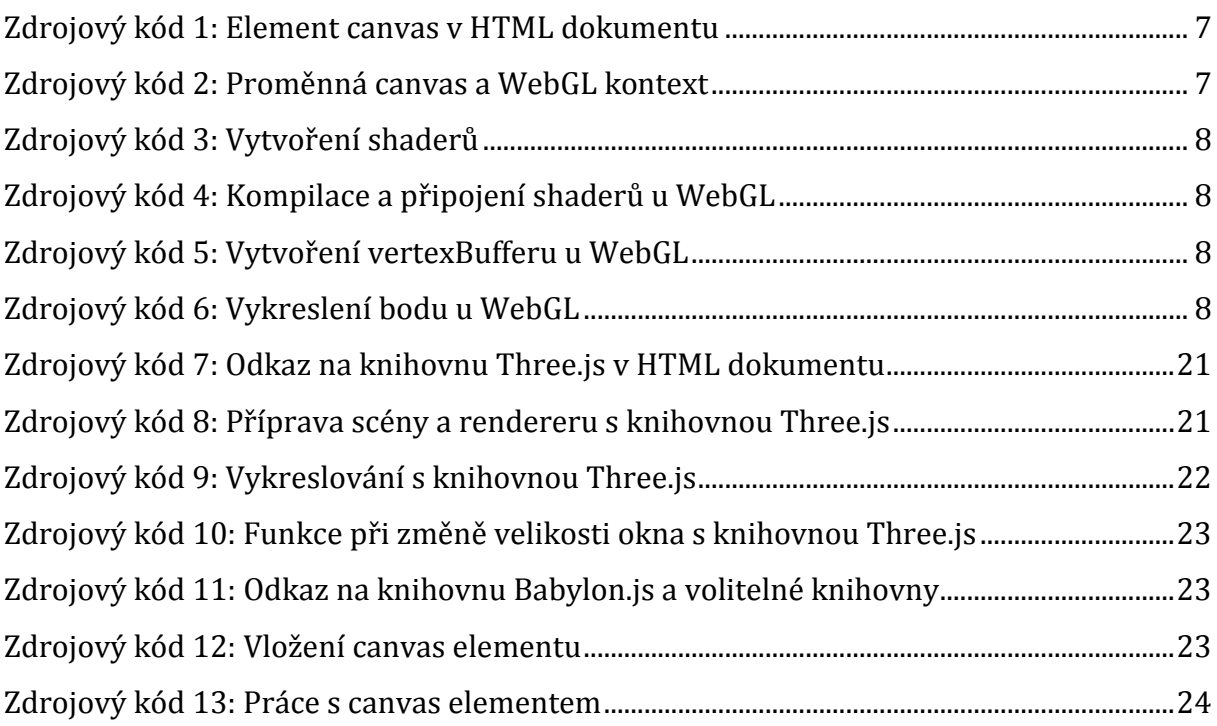

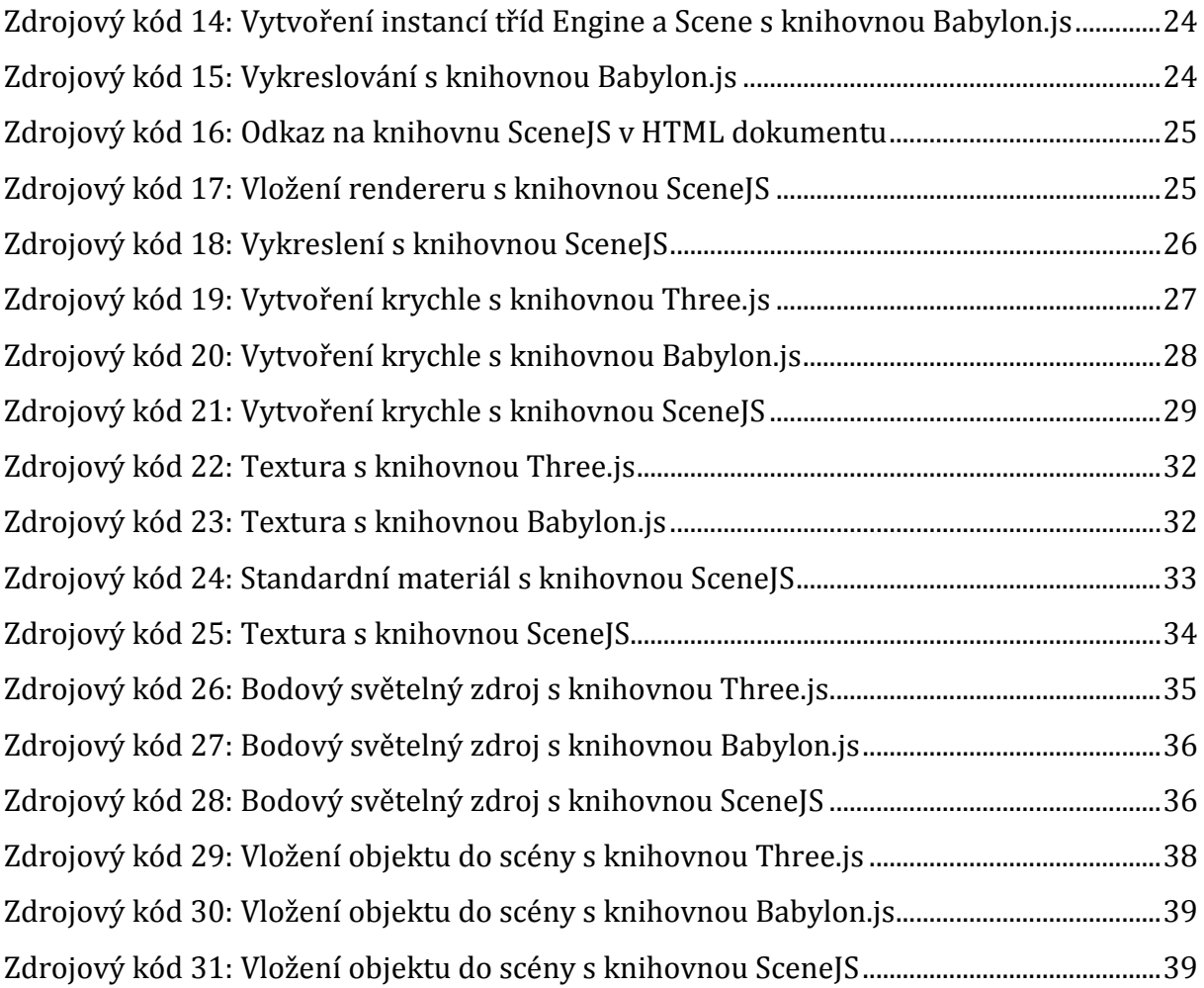

# **1 Úvod**

Vývoj v oblasti standardů pro tvorbu webových stránek a s ním související vývoj webových prohlížečů v nedávné době přinesl a stále přináší nové možnosti a technologie. Tyto změny přicházejí s novou verzí specifikace značkovacího jazyka HTML (HyperText Markup Language), označovanou jako HTML5.

Jedním z nových prvků, o které byl jazyk obohacen, je i element canvas, který umožňuje tvorbu grafiky na webu. Právě s tímto elementem totiž pracuje grafická knihovna WebGL (Web Graphics Library), díky které je možné programovat interaktivní dvourozměrnou i trojrozměrnou grafiku a výsledek zobrazovat přímo ve webovém prohlížeči bez nutnosti použití zásuvných modulů, což je z pohledu uživatele jistě zajímavá výhoda. Je také jasné, že interaktivní grafický obsah je pro návštěvníky webových stránek více atraktivní, než textový či statický. Již zde vyvstávají otázky, které tato práce zodpovídá ve druhé kapitole.

- Jak se programují grafické aplikace pomocí knihovny WebGL.
- Jaká je aktuální podpora WebGL ve webových prohlížečích.

Přes tyto nutné počáteční otázky se práce posunuje k jejímu hlavnímu tématu, tj. srovnání knihoven jazyka JavaScript pro tvorbu 3D grafiky na webu. V poslední době probíhá vývoj velkého množství knihoven jazyka JavaScript, které fungují jako nadstavba nad WebGL a usnadňují tak programování grafických aplikací. Vzhledem k počátečnímu nadšení nad možnostmi, které WebGL umožnila, začalo vznikat i množství knihoven, které nepřinášejí žádnou novou přidanou hodnotu, často jsou vyvíjeny pouze jedním vývojářem a zanedlouho i jejich vývoj zaniká. Tato práce se proto zabývá srovnáním vlastností knihoven pro tvorbu grafiky na webu, a to v několika aspektech. Tyto aspekty se snaží co nejlépe reflektovat potřeby programátora, který chce obohatit webové stránky o interaktivní trojrozměrnou grafiku. Zde se tedy objevila hlavní témata, kterými se práce zabývá.

- Jaké knihovny jazyka JavaScript, které usnadňují práci s WebGL, existují.
- Jaké prostředky pro tvorbu interaktivní trojrozměrné grafiky poskytují nejkomplexnější knihovny.

• Jaké jsou rozdíly v hodnotách snímkových frekvencí u jednotlivých knihoven při vykreslování výpočetně náročných scén.

Posledním dvěma otázkám se věnuje většina práce. Je tedy důležité vysvětlit, že knihovny jsou porovnány zejména z hlediska komfortnosti programátora při vývoji grafických aplikací s jejich pomocí a samozřejmě z hlediska nástrojů, které poskytují. Mezi další aspekty porovnání patří například licence knihoven či rozsáhlost a srozumitelnost jejich dokumentace. Aspekty porovnání jsou vybrané i s přihlédnutím ke spokojenosti uživatele, proto je součástí práce i měření snímkové frekvence v různých prohlížečích a na různých počítačových sestavách.

# **1.1 Cíl práce**

Cílem práce je srovnání knihoven jazyka JavaScript pro práci s 3D grafikou, postavených na WebGL. Práce si klade za cíl vytvoření přehledu existujících knihoven a jejím hlavním cílem je srovnání vybraných knihoven, a to z několika aspektů. Jejím výstupem je popis a porovnání těchto knihoven, aby bylo jasné, která má jaké vlastnosti, jaké nástroje poskytuje a k jakému účelu se hodí. Má tak usnadnit programátorovi výběr té pravé knihovny, která bude nejvíce odpovídat jeho požadavkům.

Práce se věnuje především nástrojům, které knihovny poskytují, jako jsou předdefinované geometrie objektů, světelné zdroje a tak dále. Další její podstatnou částí je také srovnání snímkových frekvencí při vykreslování scén u různých knihoven.

## **1.2 Metodika zpracování**

 $\overline{a}$ 

Protože se téma práce týká oblasti, která se objevila celkem nedávno, neexistuje k ní velké množství knižních zdrojů, natož pak v českém jazyce. Proto bylo při tvorbě práce čerpáno převážně ze zdrojů na Internetu<sup>1</sup>, a to hlavně z manuálů a dokumentací v anglickém jazyce.

Z knižních zdrojů se tématu programování s knihovnou WebGL věnuje kniha od Andrease Anyuru s názvem Professional WebGL Programming a podtitulem Developing

<sup>&</sup>lt;sup>1</sup> Internet zde ve smyslu názvu celosvětově propojených počítačových sítí, proto s velkým počátečním písmenem.

3D Graphics for the Web [1]. Na začátku práce bylo využito informací z oficiálních stránek tvůrců HTML5 ze skupiny Web Hypertext Application Working Group [2] a také z webu organizace W3C [3].

V další části (tj. přehled knihoven) bylo čerpáno ze seznamu knihoven při oficiálních stránkách skupiny Khronos (vývojářů WebGL) zaměřených na WebGL [4] a z výzkumného blogu, zaměřeného hlavně na 2D a 3D frameworky s různým, především vědeckým využitím [5]. Při porovnávání knihoven bylo využito hlavně informací z oficiálních webových stránek těchto knihoven, popřípadě z dokumentací či článků nebo webových příspěvků věnovaných daným knihovnám. Grafické nástroje byly přiblíženy pomocí citací z knihy Moderní počítačová grafika [6].

Pro samotné porovnání byla využita multikriteriální analýza, která zohlednila různé váhy jednotlivých porovnávacích kritérií. Mezi nejdůležitější kritéria patřily právě nástroje a výkon knihoven, ale součástí analýzy byla i kritéria jako licence, dokumentace, komunita a podobně. Při porovnávání snímkových frekvencí byly využity jednoduché aplikace, implementované v každé z vybraných knihoven, které vznikly jako součást této práce.

# **2 Vznik a možnosti WebGL**

Knihovna WebGL vznikla díky experimentům s prvkem canvas jazyka HTML5. Je spravována neziskovou skupinou Khronos Group a je postavena na rozhraní OpenGL ES 2.0, které je také spravováno touto skupinou. V této kapitole jsou stručně přiblíženy pojmy jako HTML5, canvas a WebGL. Součástí kapitoly je také příklad vykreslení scény ve WebGL a srovnání podpory WebGL v nejpoužívanějších prohlížečích.

## **2.1 HTML5 a canvas**

*"Za úspěchem webu stojí jednoduchý značkovací jazyk, který se lze snadno naučit a podporují jej téměř všechna zařízení – jazyk HTML."* [7, s. 15]

Počátky jazyka HTML sahají až do roku 1990, kdy byly navrženy první elementy pro tvorbu webových stránek. S rostoucím počtem těchto elementů se zvyšovalo i číslo verze specifikací jazyka HTML, jejíž nejnovější revize je známá jako HTML5. Tato verze obsahuje nové elementy, díky kterým je například možné vkládat na stránku multimediální obsah bez použití zásuvných modulů [3].

Tento nový standard vyvíjí skupina WHATWG (The Web Hypertext Application Technology Working Group). Dle [8] se tato skupina věnuje návrhu nových webových technologií, přičemž se zaměřuje zejména na vývoj HTML. Skupina WHATWG začala nový standard vyvíjet díky nespokojenosti s vývojem standardu XHTML 2.0 konsorciem W3C (World Wide Web Consortium). Toto konsorcium stanovuje mimo jiné právě standardy jazyka HTML a dne 28. října 2014 oznámilo dokončení standardu HTML5. Přesto se tyto dvě skupiny v některých oblastech specifikace HTML5 rozcházejí díky odlišné filozofii vývoje [9].

Značkovací jazyk byl ve verzi HTML5 obohacen o nové prvky, mezi které se zařadil i element canvas. Skupina WHATWG [2] definuje tento element takto (volně přeloženo): "Element canvas poskytuje skriptům bitmapové pozadí závislé na rozlišení, *které může být použito pro renderování grafů, herní grafiky, umění nebo jiných vizuálních obrazů."*

# **2.2 WebGL**

K účelům představeným v předchozí kapitole, mezi které patří vykreslování 3D grafiky, poskytuje HTML5 a jeho element canvas prostředky dynamickému programovacímu jazyku JavaScript. Kód tohoto jazyka se vkládá do HTML kódu stránky a vykonává se obvykle na straně klienta. Právě elementu canvas využívá JavaScriptové grafické API s názvem WebGL.

Zkratka API (Application Programming Interface) označuje skupinu nástrojů (například funkcí), které využívá programátor pro programování aplikací. Knihovna WebGL (Web Graphics Library) slouží k zobrazování interaktivní dvourozměrné i trojrozměrné grafiky v jakémkoli webovém prohlížeči, a to bez použití plug-inů (zásuvných doplňkových modulů). 3D grafiku je tak možné zakomponovat do jakékoliv webové stránky v HTML5. To sebou přináší tu výhodu, že takovou stránku je možné zobrazit například i na některých mobilních zařízeních (WebGL ale musí být podporována prohlížečem na tomto mobilním zařízení).

# **2.2.1 Využití hardwarových prostředků**

WebGL je nízko-úrovňové API, které, protože je založeno na OpenGL ES 2.0, pracuje se skutečným grafickým hardwarem počítače. WebGL aplikace je prováděna na centrální procesorové jednotce (CPU neboli central processing unit) a používá operační paměť (RAM). Pokud se má vykreslit trojrozměrná grafika, pak aplikace zavolá právě WebGL API, které obratem zavolá softwarový ovladač [1]. Tento ovladač odešle grafická data přes sběrnici grafickému procesoru (GPU neboli graphics processing unit).

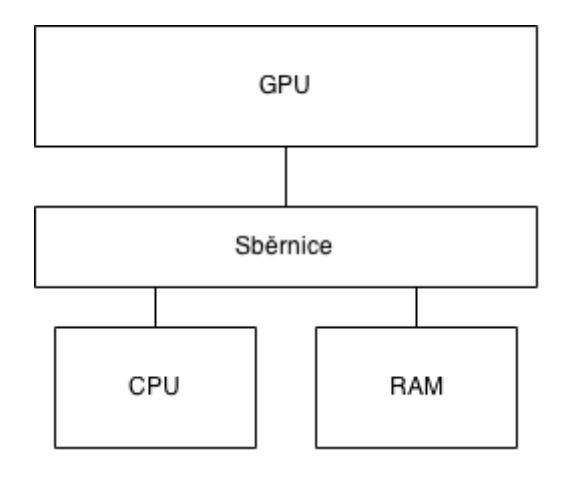

**Obrázek 1: Prostředky využívané WebGL, zdroj: vlastní zpracování dle [1]** 

O prostředcích WebGL je možné říct následující (volně přeloženo): *"Celkově lze předpokládat, že výkon WebGL bude podobný jako výkon nativní aplikace pro GPU (grafický procesor), protože WebGL užívá GPU pro hardwarově akcelerované vykreslování navíc je ale potřeba překlad volání WebGL API a shaderů do grafického API operačního systému […] Výkon dále záleží na JavaScriptovém jádru, které využívá webový prohlížeč."*  [10]

## **2.3 Programování 3D grafiky s WebGL**

Aplikace napsaná s pomocí WebGL se skládá nejen z kódu jazyka JavaScript, ale také z tzv. shaderů. Shader kód se píše ve vlastním programovacím jazyce GLSL (Graphics Layer Scripting Language) a je vykonáván na grafické kartě počítače. Díky delegování práce z procesoru na grafickou kartu dochází k nezanedbatelnému zvýšení výkonu aplikace.

Existují dva druhy shaderů [11]: prvními jsou vertex shadery, které jsou používány k práci s vrcholy objektů, a druhými jsou fragment shadery, které umožňují pracovat s barvou a dalšími vlastnostmi pixelů, které jsou vykreslovány.

Knihovna WebGL je plně na shaderech založena. Dle [1] jsou i k vykreslení základních objektů potřeba oba shadery (vertex i fragment shader), což je hlavní důvod toho, proč i k vykreslení jednoduchých scén je třeba většího množství zdrojového kódu. Jako demonstrace tohoto faktu je uveden malý příklad, a to vykreslení prostého bodu na obrazovce. V příkladech v této práci bude kvůli typové kontrole a možnosti použití tříd využit TypeScript (rozšíření JavaScriptu).

### **2.3.1 Použití TypeScriptu**

*"TypeScript je open-source programovací jazyk vytvořený a spravovaný firmou Microsoft. Jedná se o nadstavbu nad jazykem JavaScript, která jej rozšiřuje o statické typování a další atributy, které známe z objektově orientovaného programování (třídy, moduly, a další)."* [12]

Příklady v této práci budou napsány s využitím TypeScriptu, protože se v něm dá programovat přehledněji a s využitím datových typů. TypeScript nabízí rozšiřující vlastnosti oproti standardu ECMAScript 5, a to například lambda výrazy, které slouží pro zkrácení anonymních funkcí. TypeScript se kompiluje do čistého JavaScriptu, který běží v jakémkoliv prohlížeči. K vývoji ho využívá i jedna z rozebíraných knihoven, knihovna Babylon.js.

### **2.3.2 Příklad vykreslení bodu s využitím WebGL**

V této kapitole je ukázán jednoduchý příklad (vykreslení jednoho bodu) naprogramovaný s WebGL. Do HTML dokumentu je potřeba nejdříve vložit canvas element s daným identifikátorem.

<canvas width="100" height="100" id="canvas"></canvas>

**Zdrojový kód 1: Element canvas v HTML dokumentu** 

Na začátek TypeScript dokumentu se vloží reference na element canvas do stejnojmenné proměnné. Kvůli typovosti TypeScriptu je také potřeba přetypovat výsledný element na HTMLCanvasElement. Metoda getContext("webgl") popřípadě getContext("experimental-webgl"), zavolaná na tomto elementu, vrátí kreslící WebGL kontext, který se v příkladu vloží do proměnné s názvem q1. Na té se volají další metody.

```
var canvas = <HTMLCanvasElement> document.getElementById('canvas');
var gl = canvas.getContext("webgl") || canvas.getContext("experimental-
     webgl");
```
#### **Zdrojový kód 2: Proměnná canvas a WebGL kontext**

Dalším krokem je vytvoření shaderů, a to vertex i fragment shaderu, pomocí metody createShader. Metoda shaderSource poté slouží k nastavení či nahrazení shader kódu v shader objektu. Shader kód se vloží jako parametr této metody ve formě řetězce. U vertex shaderu se vytvoří atribut position, který určuje pozici vykreslovaného bodu, a také se nastaví velikost bodu. U fragment shaderu je nastavena barva bodu, tj. zelená barva.

```
var vertexShader = ql.createshader(ql.VERTEX SHADER);var fragmentShader = gl.createShader(gl.FRAGMENT_SHADER); 
gl.shaderSource(vertexShader, 
 'attribute vec2 position; ' +
  'void main() {' + 
 'gl_Position = vec4 (position, 0.0, 1.0);' +'gl PointSize = 10.0;' +
  '}');
```

```
gl.shaderSource(fragmentShader, 
  'void main() {' + 
 'gl FragColor = vec4(0.0, 1.0, 0.0, 1.0);' +
  '}');
```
#### **Zdrojový kód 3: Vytvoření shaderů**

Pomocí metody compileShader dojde ke zkompilování kódu, který byl vložen do shader objektu jako řetězec. Poté je v příkladu vytvořen shaderProgram, ke kterému se připojí vertexShader i fragmentShader.

```
gl.compileShader(vertexShader); 
gl.compileShader(fragmentShader); 
var shaderProgram = gl.createProgram();
gl.attachShader(shaderProgram, vertexShader); 
gl.attachShader(shaderProgram, fragmentShader);
```
#### **Zdrojový kód 4: Kompilace a připojení shaderů u WebGL**

Ze shaderProgramu se vrátí lokace atributu pozice. Dále se vytvoří vertex buffer typu ARRAY\_BUFFER, do kterého se vloží souřadnice pozice bodu (v příkladu jde o souřadnice [0, 0], což znamená, že bod bude uprostřed elementu canvas).

```
var location = q1.getAttributeLocation(shaderProgram, "position");var vertexBuffer = ql.createBuffer();
gl.bindBuffer(gl.ARRAY_BUFFER, vertexBuffer); 
gl.bufferData(gl.ARRAY_BUFFER, new Float32Array([0.0, 0.0]), 
gl.STATIC_DRAW);
```
### **Zdrojový kód 5: Vytvoření vertexBufferu u WebGL**

Metoda clear (gl. COLOR BUFFER BIT) vyčistí color buffer, tj. buffer používaný ke zjištění barvy vykreslovaných pixelů. Dále je třeba určit lokaci dvou souřadnic pozice, zadaných v datovém typu float. Nakonec je bod vykreslen pomocí metody drawArrays, sloužící k vykreslení grafických primitiv (vykreslení bodů určuje konstanta q1. POINTS).

```
gl.clear(gl.COLOR_BUFFER_BIT); 
gl.vertexAttribPointer(location, 2, gl.FLOAT, false, 0, 0); 
gl.enableVertexAttribArray(location); 
gl.drawArrays(gl.POINTS, 0, 1);
```
**Zdrojový kód 6: Vykreslení bodu u WebGL** 

Příklad, spočívající pouze ve vykreslení jednoho bodu, tak zabral desítky řádků kódu. WebGL je API nízko-úrovňové, což sice umožňuje přímou kontrolu hardwarových prostředků, ale také to znamená, že jednoduchý program může vyústit v rozsáhlý kód, jak příklad výše dokazuje. Proto také vzniká mnoho knihoven nad WebGL, které jsou u programování 2D a 3D aplikací vítanou pomocí.

# **2.4 Podpora WebGL v prohlíže***č***ích**

WebGL patří mezi novější technologie, a proto může být problém s její podporou v různých webových prohlížečích. Dle [13] ji k datu vydání této práce naštěstí podporují všechny nejpoužívanější desktopové prohlížeče a dokonce i některé mobilní prohlížeče. Nejčastěji používaným prohlížečem je Google Chrome, za ním následují Internet Explorer a Mozilla Firefox, dalšími prohlížeči v pořadí jsou Safari a Opera [14]. Podíly užití k březnu 2015 ukazuje následující graf.

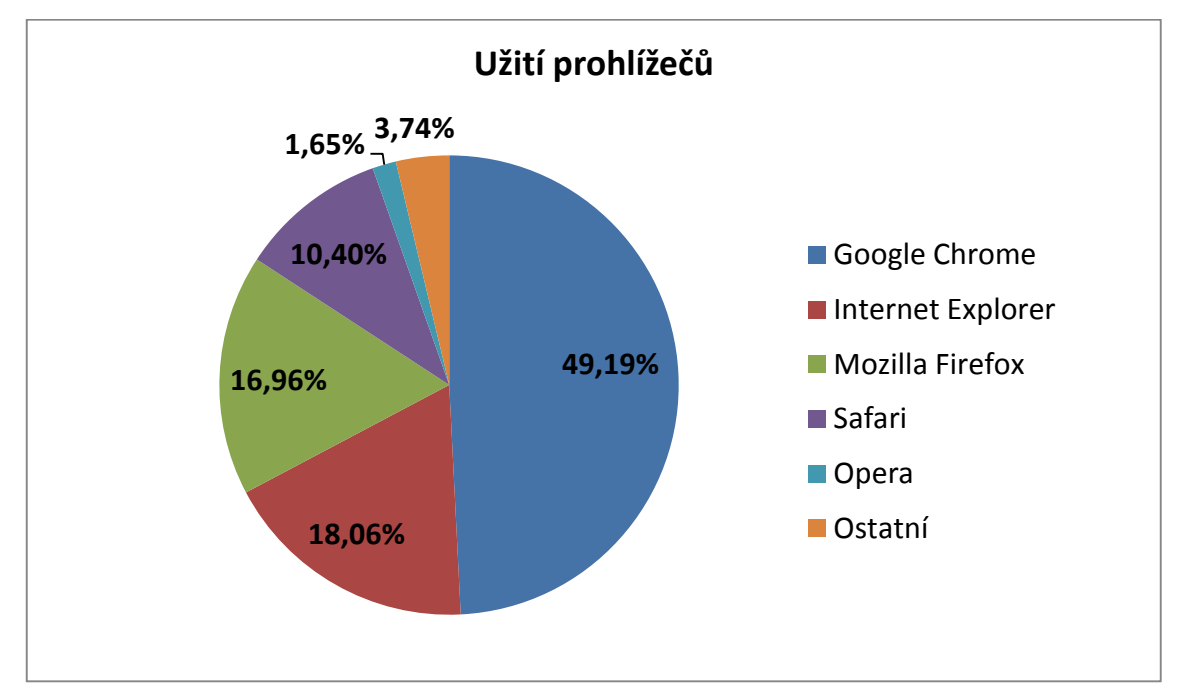

**Graf 1: Užití prohlížečů, zdroj: vlastní zpracování dle statistik [14]** 

Na základě informací ze zdroje [13] byl také vypracován graf, který ukazuje procentní podíl uživatelů s plnou, částečnou nebo žádnou podporou WebGL v jejich prohlížečích. Částečná podpora znamená, že ne všichni uživatelé v této skupině mohou mít přístup k WebGL – její podpora je totiž ovlivněna i možnostmi jejich hardwaru (grafické karty a jejích ovladačů) a operačního systému.

Tento problém vyřešil mezi desktopovými prohlížeči například Google Chrome, který již od verze 18 plně podporuje knihovnu WebGL, a to díky vykreslovací, čistě softwarové technologii SwiftShader. I uživatelé se zastaralým grafickým hardwarem a operačními systémy (jako například Windows XP) si tak mohou dopřát 3D grafiku přímo v prohlížeči [15].

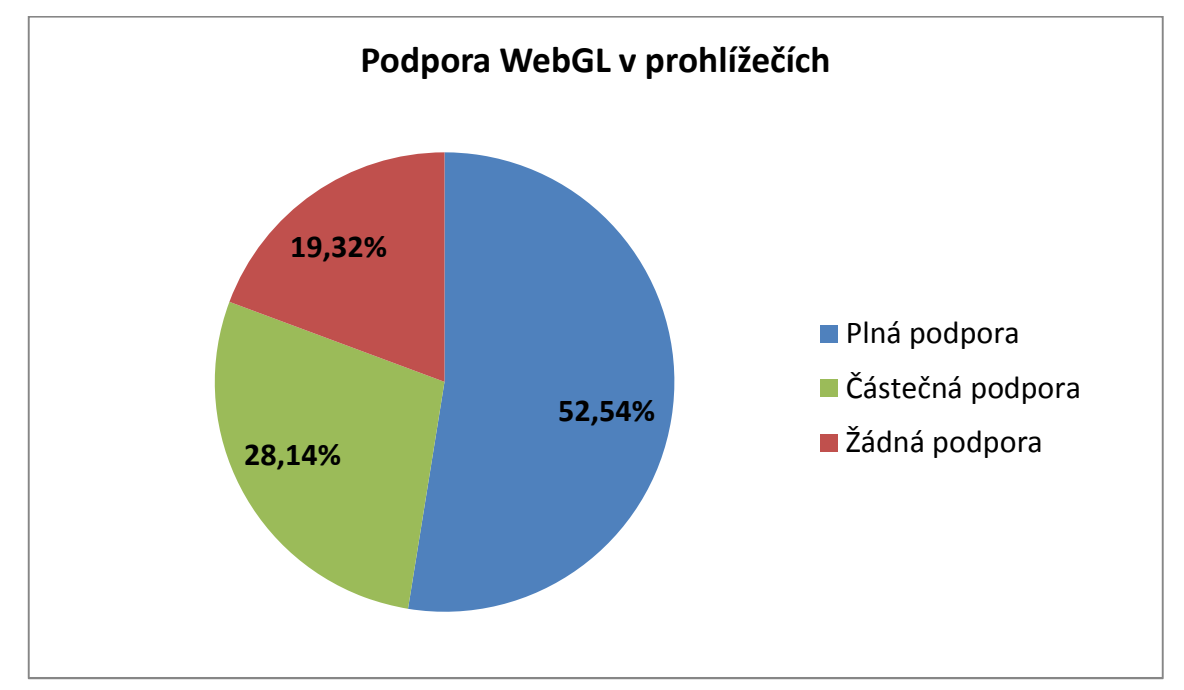

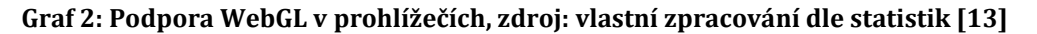

Graf ukazuje podíl uživatelů s různou podporou WebGL, přičemž v úvahu jsou brány všechny prohlížeče ze statistik [13] ve všech stále používaných verzích. Z grafu vyplývá, že největší skupinou jsou uživatelé s plnou podporou WebGL, kteří tvoří většinu s 52,54 procenty. Částečnou podporu WebGL má 28,14 procent uživatelů a žádnou podporu má 19,32 procent uživatelů.

Z nejčastěji užívaných prohlížečů poskytují plnou podporu v nejaktuálnější verzi Google Chrome (verze 41) a Internet Explorer (verze 11). Opera (verze 27), Mozilla Firefox (verze 37) a Safari (verze 8) patří mezi prohlížeče s částečnou podporou. Žádnou podporu již v nejnovější verzi neposkytuje ani jeden z nejužívanějších prohlížečů, jak dokazuje přehled [13].

Jistě je zajímavá také podpora WebGL v mobilních zařízeních. Plnou podporou WebGL se na tomto poli mohou chlubit mobilní prohlížeče Blackberry Browser a Opera Mobile, částečnou podporou pak Chrome pro Android a Firefox pro Android [13].

# **3 Přehled a porovnání knihoven**

Knihoven v jazyce JavaScript, které slouží jako nadstavba nad WebGL a umožňují snazší ovládání jejích prostředků, existují desítky. V této kapitole je vytvořen přehled těchto knihoven a vybrané knihovny jsou porovnány na základě daných aspektů.

# **3.1 P***ř***ehled knihoven**

Seznam knihoven nad WebGL přináší oficiální web skupiny Khronos Group [4]. Ač v něm lze k datu vydání této práce nalézt 35 knihoven včetně těch nejznámějších, stále nejde o úplný seznam. Navíc jsou zde uvedeny knihovny pracující jak s dvourozměrnou, tak s trojrozměrnou grafikou. Další zajímavý zdroj i s částečným srovnáním knihoven je výzkumný blog, který vytvořily studentky biomedické vizualizace Autumn Kulaga a Semay Johnstonová [5]. Na základě těchto dvou zdrojů a vlastního hledání byl vytvořen seznam, který zahrnuje knihovny nad WebGL, umožňující práci s trojrozměrnou grafikou. Protože se jedná o velké množství knihoven, je celý seznam uveden v příloze A.

Mnoho z těchto knihoven je jednostranně zaměřených – například knihovna MathBox poskytuje nástroje pro vizualizaci matematických diagramů, knihovna Cesium slouží k vytváření 3D glóbů a 2D map, knihovna XTK je zaměřená na vědeckou vizualizaci (hlavně pro účely biologie a medicíny). Proto se tato práce zaměřila hlavně na knihovny, které jsou orientované obecněji a poskytují komplexní nástroje pro tvorbu trojrozměrných aplikací. Pro další srovnání tak byly vybrány knihovny Three.js, Babylon.js a SceneJS.

# **3.2 Aspekty porovnávání**

První skupinou jsou aspekty, které lze vztáhnout na výběr jakékoli knihovny. Například webová stránka [16] uvádí deset kritérií, která pomohou obecně určit, jaký framework je ten pravý. Podobné, konkrétnější informace nalezneme v článku [17] o vývoji webových aplikací.

Mezi základní obecné aspekty při výběru jakéhokoli frameworku je možné řadit nástroje, které framework poskytuje, licenci, pod kterou je vydáván, dokumentaci, příklady jeho užití, velikost komunity a aktuálnost. Dá se předpokládat, že u některých kritérií (např. kvalita dokumentace) může být porovnání spíše subjektivní, ale přesto se

práce pokusí zaměřit na co nejobjektivnější aspekty a nejobjektivnější porovnání pomocí multikriteriální analýzy. Závěrečné zhodnocení knihoven na základě zkušenosti z práce s knihovnami pak bude logicky subjektivní.

Dle příspěvku Theo Armoura [18] je vhodné se u 3D knihoven zaměřit na tyto aspekty.

- 1. Je zdrojový kód na serveru GitHub?
- 2. Vytváří knihovnu více než jeden vývojář?
- 3. Jak se dají do knihovny importovat 3D data?

Tím hlavním kritériem porovnání jsou samozřejmě možnosti, které knihovna poskytuje k práci s 3D grafikou. Mezi ně patří například nástroje na tvorbu grafických primitiv i složitějších objektů a možnosti světla či kamery. Dalším kritériem je využití hardwarových prostředků při vykreslování, které se projeví na rychlosti vykreslování. Proto je v práci porovnáván tzv. počet snímků za sekundu (FPS – Frames Per Second), který se liší u různých knihoven při vykreslování různých příkladů, a to jak statických, tak dynamických. Všechny tyto aspekty porovnání jsou sloučeny do následujících celků:

- 1. nástroje knihoven,
- 2. snímková frekvence,
- 3. licence a přístupnost zdrojových kódů,
- 4. příklady užití a dokumentace,
- 5. vývojáři a aktuálnost,
- 6. velikost komunity.

### **3.3 Multikriteriální rozhodování**

*"V úlohách vícekriteriálního (multikriteriálního) rozhodování máme určenou konečnou množinu* n *variant, které jsou ohodnoceny na základě* m *kritérií. Cílem rozhodování je vybrat variantu, která je podle daných kritérií ohodnocena nejlépe. Neboli vybrat tzv. optimální variantu."* [19]

Pro stanovení vah kritérií byla využita bodovací metoda (tzv. Metfesselova alokace). Při ní uživatel ohodnotí každé kritérium hodnotou z předem dané škály, přičemž platí čím vyšší hodnota, tím závažnější kritérium. Dle [19] se tedy jedná o metodu s kvantitativními vahami kritérií.

Jako metoda ohodnocení alternativ byla zvolena taktéž bodovací metoda, kdy se všechny alternativy ohodnotí na základě předem stanovené stupnice. Pomocí této metody se ohodnotí jak kvantitativní, tak kvalitativní charakteristiky. Navíc je jednoduchá na provedení, a proto byla zvolena pro multikriteriální rozhodování v této práci. Hodnotící škála je v obou případech od jedné do deseti bodů.

Zvolené váhy jednotlivých kritérií, jejich hodnoty u daných knihoven a součty hodnocení lze nalézt v příloze C. Výsledná hodnota kritéria u dané knihovny byla určena za pomoci menších kritérií (například počet praktických příkladů) a jejich hodnot (například 25). U kritérií, u kterých nebylo možné určit hodnotu pomocí počtu (například světla), byla hodnota stanovena ze zvolené stupnice jedna až deset bodů.

Je nutné poznamenat, že se nelze vyhnout určitému subjektivnímu hodnocení, a to jak u vah kritérií, tak u ohodnocení alternativ. To souvisí s tím, že ne každý programátor by zvolil stejné váhy kritérií (pro někoho může být více důležitá kvalita dokumentace, pro jiného praktické příklady užití a podobně). Pro více použitelné srovnání by metoda musela být provedena s větším množstvím expertů. I tak zůstává volba vhodné knihovny záležitostí, která se odvíjí od požadavků programátora i situace, ve které je využita.

## **3.4 Porovnání knihoven**

Vzhledem k velkému množství různě zaměřených knihoven jsou v této práci porovnány hlavně obecněji zaměřené knihovny: knihovna Three.js <sup>2</sup>, která je již celkem dobře známá a vývojáři oblíbená, dále knihovny Babylon.js<sup>3</sup> a SceneJS<sup>4</sup>.

Původně byla zvažována i knihovna CopperLicht<sup>5</sup>, která je od verze 1.8.1 nově open-source (tj. s otevřeným zdrojovým kódem) a je zveřejněna na serveru GitHub. S ní je možné využít editor CopperCube, který ale již není pod licencí "free", ale "trial", tj. na vyzkoušení, a to pouze na čtrnáct dní. CopperLicht sám o sobě nemá například třídy vy-

<sup>2</sup> http://threejs.org/

<sup>3</sup> http://www.babylonjs.com/

<sup>4</sup> http://scenejs.org/

<sup>5</sup> http://www.ambiera.com/copperlicht/

tvářející geometrie, které se bez využití editoru tak musí definovat ručně pomocí vrcholů a podobně. Proto nakonec bylo od této knihovny upuštěno.

Stejně tak byla zvažována knihovna PhiloGL, která má mimo nástrojů pro vizualizaci dat sloužit i k vývoji her. Po prohlédnutí jejích nástrojů ale byla pro porovnání zvolena knihovna SceneJS, která slouží primárně pro datovou vizualizaci. Paleta jejích nástrojů je bohatá, i když její oblíbenost na serveru GitHub je o něco menší než u knihovny PhiloGL. Její výhodou je také větší nabídka praktických příkladů.

### **3.4.1 Nástroje knihoven**

Knihovna Three.js má komplexní nástroje pro tvorbu 3D grafiky a není zaměřena přímo na jednu oblast, jako například na tvorbu her. Jedná se o velice rozšířenou knihovnu, a proto existují moduly, které jí přidávají další funkcionalitu. Herní rozšíření se označují THREEx6 a patří sem například rozšíření k řešení kolizí. Ke knihovně Three.js existuje i editor7, pomocí kterého je možné vytvořit vlastní scénu bez znalosti kódu.

Další knihovnou je Babylon.js, která slouží i k tvorbě her, a proto obsahuje například moduly zabývající se fyzikou a dalšími herními prvky. K této knihovně také existuje editor scény<sup>8</sup>. Navíc ke knihovně Babylon.js existuje také speciální editor pro materiály<sup>9</sup>, do kterého je možné nahrát soubor s objektem a texturami a editor umožní měnit materiál objektu.

Knihovna SceneJS se zaměřuje spíše na vizualizaci komplexních 3D modelů ve vysokém detailu. K této knihovně zatím chybí online editor scény. Zvláštností knihovny je styl jejího API, který je podobný psaní JSON formátu. Poskytovanými nástroji knihoven se podrobněji a v příkladech zabývá kapitola 4.1.

### **3.4.2 Snímková frekvence**

Snímková frekvence se udává se v jednotkách FPS (počet zobrazovaných snímků za sekundu) nebo v hertzích. Počtem snímků za sekundu se udává obrazová odezva,

<sup>6</sup> http://www.threejsgames.com/extensions/

<sup>7</sup> http://threejs.org/editor/

<sup>8</sup> http://www.babylonjs.com/editor/

<sup>9</sup> http://materialeditor.raananweber.com/

jednoduše řečeno to, zdali na uživatelův podnět reaguje aplikace dostatečně rychle a vykreslovaná grafika působí plynule. Lidské oko potřebuje minimálně třicet snímků za sekundu, aby vidělo obraz plynule, přičemž plně dostačující snímková frekvence se pohybuje kolem šedesáti snímků za sekundu [20].

Další jednotkou, kterou se dá měřit výkon grafických aplikací, je počet milisekund potřebných k vykreslení jednoho snímku. Vývojář rozhraní DirectX, Robert Dunlop, se k měření výkonu pomocí snímků za sekundu vyjadřuje následovně (volně přeloženo): *"Jedním z nejčastějších způsobů, jak poskytnout jednoduchou míru grafického výkonu ve hrách, je počet snímků za sekundu. Avšak tato míra může být docela zavádějící, zejména s dnešním rychlejším grafickým hardwarem. Může poskytnout určitou míru výkonu, ale pokud jde o provádění rozsudků týkající se optimalizace, je FPS špatným způsobem měření výkonnosti aplikací."* [21]

Autor v příspěvku naráží na nelineárnost snímkové frekvence a ukazuje převod snímků za sekundu na počet milisekund potřebných k vykreslení jednoho snímku. Na nich je lépe vidět úbytek výkonu, protože tyto hodnoty klesají lineárně. Jsou proto lepší pro rozsudky týkající se optimalizace výkonu. U vybraných testovacích příkladů v jednotlivých knihovnách jsou tedy měřeny jak snímky za sekundu, tak i počet milisekund k vykreslení snímku, a to na různých platformách a v různých prohlížečích. Následně jsou výsledné snímkové frekvence porovnány pomocí grafů, kde je snímková frekvence přehlednější a nejspíše i užívanější mírou. Podrobnosti měření jsou uvedeny v kapitole 4.2.

## **3.4.3 Licence a přístupnost zdrojových kódů**

Všechny tři knihovny jsou open-source, tj. s otevřeným zdrojovým kódem. Knihovna Three.js je vydávána pod svobodnou MIT licencí10, knihovna Babylon.js pod Apache licencí11, která je taktéž svobodnou softwarovou licencí. Obě licence umožňují užívání softwaru k různým účelům (k úpravám a podobně).

<sup>10</sup> http://opensource.org/licenses/MIT

<sup>11</sup> https://www.apache.org/licenses/LICENSE-2.0

MIT licence požaduje zahrnutí textu licence při distribuci softwaru, který knihovnu používá. Apache licence má vcelku podobné podmínky, jen má více definovaná omezení. Například, pokud distributor změnil zdrojový kód knihovny, je potřeba tuto skutečnost uvést. Dále licence ošetřuje situaci s patenty a s použitím projektového jména.

Knihovna SceneJS je vydávána pod tzv. duální licencí (dual-license), takže je přístupná jak pod MIT licencí, tak pod GNU GPL (GNU General Public License)12 licencí svobodného softwaru. GNU GPL licence zajišťuje, že všechna díla odvozená od původního díla budou také svobodným softwarem pod GNU GPL licencí.

### **3.4.4 Příklady užití a dokumentace**

U knihoven Three.js a Babylon.js je dostupná dokumentace. Dokumentace Three.js<sup>13</sup> je přístupná z oficiálních webových stránek. Místy je sice neúplná, ale u nejužívanějších tříd je velice podrobná a často i jsou v ní uvedené i příklady kódu a implementace (výborně je zpracována například část dokumentace o materiálech).

Dokumentace Babylon.js14 má oproti Three.js v dokumentaci daleko méně komentářů a vysvětlení. Je také těžší se v ní zorientovat a zjistit, která třída k čemu slouží. Příklady kódu přímo v dokumentaci uvedeny nejsou, ale nachází se v podobě "Wiki" příspěvků na serveru GitHub<sup>15</sup>.

Oproti tomu knihovna SceneJS nemá dokumentaci řádně zpracovánu a je těžké najít informace k jejím nástrojům. K dispozici jsou tutoriály od jejího hlavního vývojáře<sup>16</sup>, tzv. "Wiki" příspěvky na serveru GitHub<sup>17</sup> a několik podrobnějších tutoriálů<sup>18</sup>, které popisují dané nástroje, ale které se nachází v odlišné repository na serveru GitHub, než SceneJS.

<sup>12</sup> https://www.gnu.org/copyleft/gpl.html

<sup>13</sup> http://threejs.org/docs/

<sup>14</sup> http://doc.babylonjs.com

<sup>15</sup> https://github.com/BabylonJS/Babylon.js/wiki

<sup>16</sup> http://xeolabs.com/articles/learning-scenejs/

<sup>17</sup> https://github.com/xeolabs/scenejs/wiki

<sup>18</sup> https://github.com/xeolabs/xeolabs.github.com/tree/master/\_drafts

Z hlediska praktických příkladů nejvíce vyniká Three.js, na jejímž webu lze nalézt desítky různých příkladů užití se zdrojovými kódy<sup>19</sup>. Příklady knihovny SceneJS<sup>20</sup> jsou zpracovány ve stejném stylu a s obdobnou kvalitou. Babylon.js také nabízí množství příkladů užití. Ty jsou implementovány v rámci aplikace "Babylon.js Playground"<sup>21</sup>, ve které je také možné přímo naprogramovat scénu s pomocí knihovny Babylon.js a ihned spatřit výsledek.

## **3.4.5 Vývojáři a aktuálnost**

Knihovna Three.js přišla na scénu trojrozměrné grafiky v prohlížeči v roce 2009. Její poslední verzí ke dni vydání této práce je verze 71. Jejím hlavním vývojářem je Ricardo Cabello, známý pod přezdívkou "Mr. Doob". Na vývoji se podílí hodně dalších vývojářů, na serveru GitHub má projekt celkem 442 přispěvatelů.

Knihovna Babylon.js je daleko novější, poprvé byla vydána v roce 2013. Jejím hlavním vývojářem je David Catuhe, dalšími vývojáři jsou David Rousset a Pierre Lagarde. Na serveru GitHub má knihovna 44 přispěvatelů. Knihovnu SceneJS vyvíjí hlavně softwarový vývojář Lindsay Kay a vznikla v roce 2009. Na serveru GitHub do ní přispívá 12 uživatelů.

Knihovna Three.js měla za měsíc březen 2015 108 tzv. "commitů" (odeslání změn), knihovna Babylon.js 115 a knihovna SceneJS osm. Poslední aktualizace proběhla u knihovny Three.js 16. března, u Babylon.js 16. dubna a u SceneJS 15. dubna, takže se na vývoji všech knihoven stále aktivně pracuje.

### **3.4.6 Velikost komunity**

Všechny tři knihovny se nachází na serveru pro open-source projekty jménem GitHub. Dle oblíbenosti (hodnocení pomocí tzv. hvězdiček) uživatelů na tomto serveru můžeme knihovny k datu vydání této práce seřadit následovně:

- 1. Three.js (19 135 hvězdiček),
- 2. Babylon.js (2 024 hvězdiček),

<sup>19</sup> http://threejs.org/examples/

<sup>20</sup> http://scenejs.org/examples/

<sup>21</sup> www.babylonjs-playground.com/

### 3. SceneJS (370 hvězdiček).

Dle oblíbenosti i velikosti komunity a přispěvatelů je tedy jasně vidět převaha knihovny Three.js, což už samo o sobě vypovídá i o přívětivosti knihovny. Babylon.js je ale novější knihovna, proto se dá předpokládat, že její oblíbenost ještě poroste. Přesto je Three.js z těchto knihoven nejvíce užívaná, a proto je možné rychleji najít řešení problémů při vývoji na různých diskuzních fórech a komunitních serverech jako je StackOverflow a podobně. Právě na tomto serveru je přibližně 12 474 otázek s tématikou Three.js, zatímco pouze přibližně 87 týkajících se Babylon.js a 52 souvisejících se SceneJS.

# **4 Porovnání nástrojů a snímkových frekvencí**

Cílem této kapitoly je porovnání knihoven na základě poskytovaných nástrojů a naměřených snímkových frekvencí.

# **4.1 Nástroje vybraných knihoven v praktických p***ř***íkladech**

Součástí kapitoly jsou praktické příklady, které se vztahují k daným poskytovaným nástrojům knihoven. Tyto nástroje se lépe porovnávají přímo na základě příkladů a práce s nimi, než jen například pomocí dokumentace. Příklady jsou vytvořeny v knihovnách Three.js, Babylon.js a SceneJS, které byly zvoleny k porovnání v předchozí kapitole. Všechny příklady jsou umístěny na přiloženém CD.

Příklady slouží k prozkoumání nástrojů, které knihovny poskytují, a jako ukázky jejich použití. Pomocí příkladů byly také získány zkušenosti s tvorbou v jednotlivých knihovnách, takže je možné je i subjektivněji porovnat na základě toho, jak dobře se s nimi pracuje. V neposlední řadě je s jejich pomocí možné ilustrovat některé pojmy z oblasti počítačové grafiky jako typy geometrií a podobně. Součástí této kapitoly jsou drobné ukázky zdrojových kódů, které byly vybrány z praktických příkladů. Při tvorbě této kapitoly bylo využito informací z dokumentací knihoven Three.js [22], Babylon.js [23] a z tutoriálů zabývajících se knihovnou SceneJS [24].

# **4.1.1 Implementace příkladů**

Příklady jsou implementovány v jazyce JavaScript, resp. v nadstavbě TypeScript. Při implementaci se objevilo několik problémů, které je nutné vyjasnit ještě před samotnými ukázkami.

## **4.1.1.1 Třídy**

TypeScript umožňuje mimo jiné i podporu tříd, které jsou tak v příkladech naprogramovány standardně s konstruktorem, atributy a metodami. Každá složka v projektu se věnuje jedné knihovně a obsahuje několik tříd, které představují jednotlivé příklady v dané knihovně. Všechny třídy v každé složce jsou potomky jedné základní třídy, která obsahuje například metodu pro přizpůsobování obrazu při změně velikosti okna prohlížeče, která je pro všechny potomky stejná.

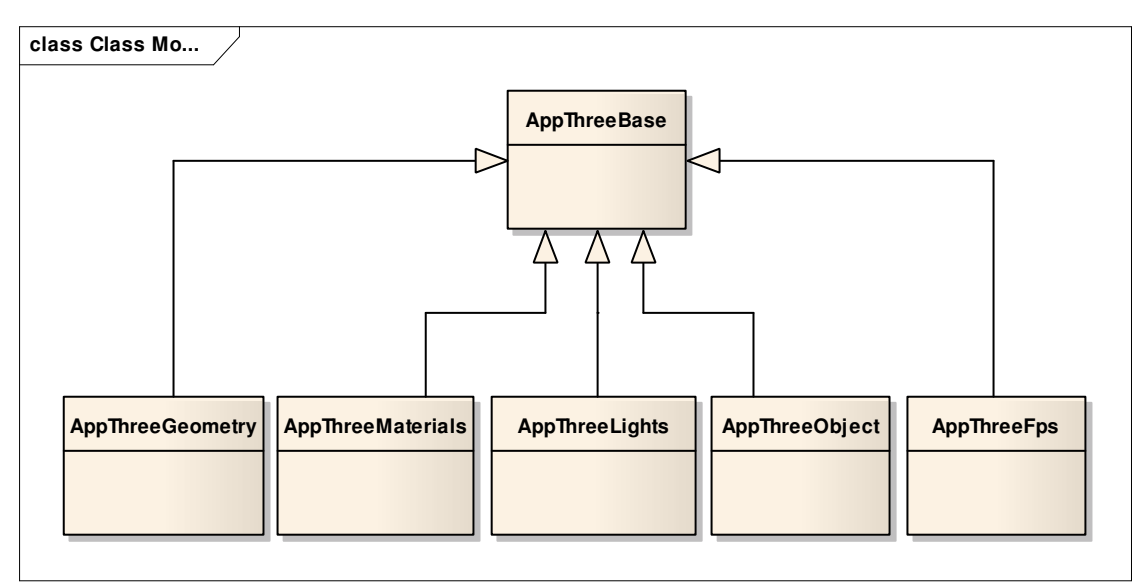

**Obrázek 2: Diagram tříd ve složce příkladů s knihovnou Three.js** 

### **4.1.1.2 Typové definice**

Aby bylo možné pracovat s knihovnami napsanými v JavaScriptu typově, je nutné vložit do projektu jejich typové definice. Ty je možné nalézt již vytvořené na Internetu nebo je ke knihovně napsat. Největší databází typových definic, ze které bylo čerpáno i v příkladech v této práci, je Definitely Typed<sup>22</sup> na serveru GitHub.

U knihovny Babylon.js je nutné navíc přidat typové definice užívaných knihoven23, aby se předešlo chybám. Knihovna SceneJS bohužel zatím nemá připravenou typovou definici, proto je v příkladech pracováno přímo s knihovnou v JavaScriptu.

## **4.1.1.3 Klíčové slovo this**

 $\overline{a}$ 

Užití klíčového slova this může být v JavaScriptu někdy problémové. V JavaScriptu existují tzv. callback funkce, což jsou funkce vložené do parametru jiné funkce. Tato funkce callback funkci uloží do proměnné a zavolá, když je potřeba.

Klíčové slovo this uvnitř metody standardně značí objekt, nad kterým se metoda volá. Pokud je ale vložena jako parametr funkce jiná funkce (callback) a je použito klíčové slovo this, tak toto klíčové slovo neoznačuje objekt, nad kterým se má callback funkce zavolat, ale objekt, ze kterého je později volána (po uložení do proměnné).

<sup>22</sup> https://github.com/borisyankov/DefinitelyTyped

<sup>23</sup> https://github.com/BabylonJS/Babylon.js/tree/master/References

Řešení tohoto problému existuje více. V této práci byl zvolen postup, kdy se callback funkce obalí anonymní funkcí zapsanou pomocí lambda výrazu (ten je dostupný v TypeScriptu). Tak se jako hodnota proměnné this nastaví odkaz na objekt, ze kterého je funkce, jejímž parametrem je callback funkce, volána. Tento objekt je poté v přeloženém souboru v JavaScriptu reprezentován proměnnou \_this.

### **4.1.2 Příprava scény**

Tato kapitola ukazuje přípravu scény a její vykreslení v různých knihovnách.

### **4.1.2.1 Three.js**

V HTML dokumentu stačí vložit odkaz na soubor knihovny Three.js, viz příklad níže.

<script src="../lib/three.js"></script>

### **Zdrojový kód 7: Odkaz na knihovnu Three.js v HTML dokumentu**

V souboru s příkladem je nutné inicializovat scénu, do které se budou objekty vkládat, pomocí třídy Scene. Následně se inicializuje renderer, který scénu vykresluje. Poté je nastavena jeho barva a velikost. Nakonec je DOM element rendereru (tj. canvas, na který se vykresluje) vložen do stránky do tagu body.

```
// inicializace sceny a rendereru 
this.scene = new THREE.Scene();
this.renderer = new THREE.WebGLRenderer({ alpha: true }); 
// nastaveni barvy a velikosti 
this.renderer.setClearColor(0xffffff, 1); 
this.renderer.setSize(window.innerWidth, window.innerHeight); 
document.body.appendChild(this.renderer.domElement);
```
#### **Zdrojový kód 8: Příprava scény a rendereru s knihovnou Three.js**

Nyní je již možné vytvářet objekty a vkládat je do objektu scény. Nakonec je potřeba postarat se o samotné vykreslení scény pomocí metody render. V metodě requestAnimationFrame nastala problémová situace s klíčovým slovem this, která je popsána v kapitole 4.1.1.3. Díky použití lambda výrazu se zde výrazem this myslí objekt, ve kterém je umístěna funkce render.

Metoda requestAnimationFrame má jako parametr funkci render (tj. jedná se o callback). Tato funkce aktualizuje animaci před dalším vykreslením. Funkce render obsahuje také zavolání stejnojmenné funkce render na rendereru, která se postará o vykreslení scény.

```
render() { 
   requestAnimationFrame(() => this.render()); 
   this.renderer.render(this.scene, this.camera); 
}
```
### **Zdrojový kód 9: Vykreslování s knihovnou Three.js**

### *4.1.2.1.1 Soustava souřadnic*

Při následném vkládání objektů do scény je třeba vědět, jaký typ soustavy souřadnic knihovna využívá. Knihovna Three.js užívá pravotočivou soustavu prostorových kartézských souřadnic (tu používá i OpenGL ve všech prostorech mimo prostor obrazovky, kde se soustava po transformaci změní na levotočivou).

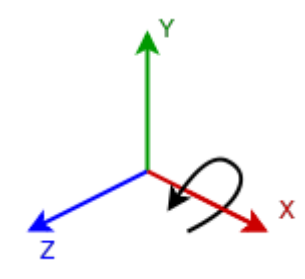

**Obrázek 3: Pravotočivá soustava souřadnic, zdroj: překresleno dle [25]** 

K rozpoznání pravotočivé soustavy souřadnic slouží pravidlo pravé ruky. Pokud zvedneme pravou ruku dlaní k sobě, palcem ukážeme doprava a prostředníček otočíme tak, aby směřoval k nám, pak palec označuje osu x, ukazováček osu y a prostředníček osu z.

Levotočivá a pravotočivá soustava se liší nejen v pozitivním směru osy z, ale také ve směru rotace kolem os. Pozitivní směr rotace kolem osy x je znázorněn na obrázku výše.

## *4.1.2.1.2 Přizpůsobení scény dle velikosti okna*

Three.js neposkytuje již připravenou metodu použitelnou při změně velikosti okna, která by upravila vykreslenou scénu dle nové velikosti okna. Tu je možné vytvořit například tak, jako na příkladu níže.

```
registerResizeHandler(): void { 
window.addEventListener('resize',() => {
   if (!this.renderer 
   || !this.camera 
    || !this.camera['aspect'] 
    || !this.camera['updateProjectionMatrix']) 
    return; 
   this.renderer.setSize(window.innerWidth, window.innerHeight); 
  (sanv)this.camera).aspect =
  window.innerWidth / window.innerHeight;
   (<any>this.camera).updateProjectionMatrix(); 
  }, false); 
}
```
### **Zdrojový kód 10: Funkce při změně velikosti okna s knihovnou Three.js**

Tato metoda zaregistruje funkci, která se zavolá v případě změny okna. Tato funkce způsobí změnu velikosti rendereru a popřípadě i aktualizuje kameru, pokud je k dispozici. Tuto metodu je nutné zavolat po vytvoření scény.

### **4.1.2.2 Babylon.js**

Do HTML souboru je třeba vložit script tagy s odkazy na .js soubory, stejně jako v případě knihovny Three.js. Jako první je uvedena knihovna Babylon.js, druhá je knihovna hand.js, kterou Babylon.js používá. Třetí je volitelná knihovna cannon.js, která zahrnuje fyziku do herních aplikací.

```
<script src="../lib/babylon.2.0.js"></script> 
<script src="../lib/hand-1.3.8.js"></script> 
<script src="../lib/cannon.js"></script>
```
**Zdrojový kód 11: Odkaz na knihovnu Babylon.js a volitelné knihovny** 

Dále je třeba vložit do HTML dokumentu canvas element:

```
<canvas id="canvas"></canvas>
```
**Zdrojový kód 12: Vložení canvas elementu** 

V samotném .js (v případě příkladů v této práci nejdříve .ts) souboru je potřeba právě element canvas, kterému je dále v příkladu nastavena šířka a výška.

```
this.canvas = <HTMLCanvasElement>document.getElementById("canvas");
this.canvas.width = window.innerWidth:
this.canvas.height = window.innerHeight;
```
### **Zdrojový kód 13: Práce s canvas elementem**

Následně je vytvořena instance třídy Engine. V příkladu je také vytvořena instance scény scene, přičemž v konstruktoru je jí předán objekt engine. Následně je pomocí metody window.addEventListener zaregistrována anonymní funkce obsluhující událost resize, tj. změnu velikosti okna. V této anonymní funkci se zavolá metoda resize na vytvořené instanci engine, která se postará o příslušnou úpravu scény.

```
this.engine = new BABYLON.Engine(this.canvas, true); 
this.scene = new BABYLON.Scene(this.engine); 
window.addEventListener("resize", () => { 
 this.engine.resize(); 
});
```
### **Zdrojový kód 14: Vytvoření instancí tříd Engine a Scene s knihovnou Babylon.js**

O samotné vykreslování při každém snímku se postará právě engine pomocí metody runRenderLoop, která jako callback zaregistruje anonymní funkci volající metodu render na scéně.

```
this.engine.runRenderLoop(() => {
             this.scene.render(); 
         });
```
### **Zdrojový kód 15: Vykreslování s knihovnou Babylon.js**

## *4.1.2.2.1 Soustava souřadnic*

Babylon.js využívá na rozdíl od SceneJS a Three.js levotočivou kartézskou soustavu souřadnic (tu využívá například také rozhraní DirectX).

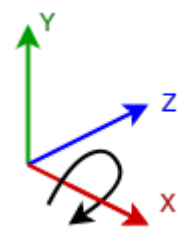

**Obrázek 4: Levotočivá soustava souřadnic, zdroj: překresleno dle [25]** 

U levotočivé soustavy souřadnic směřuje kladná osa z opačným směrem než u levotočivé. Směr rotace kolem os je opačný než u pravotočivé soustavy souřadnic, viz obrázek výše.

### **4.1.2.3 SceneJS**

SceneJS obsahuje na rozdíl od ostatních knihoven dynamické načítání dalších částí knihovny. O tom informuje i text o knihovně na serveru GitHub (volně přeloženo): *"Aby byla udržena malá velikost jádra knihovny, SceneJS načítá na požádání ostatní funkcionalitu dynamicky ze složky s plug-iny na GitHub repository."* [26]

U knihovny SceneJS není nutné vytvářet element canvas, knihovna totiž vytvoří jak div element s vnořeným elementem canvas, tak div element pro prvky zobrazující načítání jednotlivých plug-inů. Dokonce automaticky zařídí i přizpůsobení obrazu při roztahování okna.

Do HTML dokumentu je třeba vložit soubor s knihovnou:

```
<script src="../lib/scenejs.js"></script>
```
### **Zdrojový kód 16: Odkaz na knihovnu SceneJS v HTML dokumentu**

SceneJS má jiný styl API než Three.js a Babylon.js, scéna se zde vytváří pomocí uzlů (tzv. nodes). V příkladu níže je vytvořen jeden uzel typu renderer, kterému je nastavena barva a čištění depth a color bufferu.

```
this.scene = SceneJS.createScene({ 
 nodes: [ 
  { 
   type: "renderer", 
   clearColor: { r: 0, g: 0, b: 0 }, 
   clear: { 
   depth: true, 
   color: true
   } 
 ] 
});
```
### **Zdrojový kód 17: Vložení rendereru s knihovnou SceneJS**

Nakonec je třeba scénu vykreslit pomocí metody render.

```
render() { 
  requestAnimationFrame(() => this.render()); 
}
```
### **Zdrojový kód 18: Vykreslení s knihovnou SceneJS**

### *4.1.2.3.1 Soustava souřadnic*

Scene.js využívá pravotočivou soustavu souřadnic, stejně jako Three.js. Pravotočivá soustava souřadnic je popsána v kapitole 4.1.2.1.1.

### **4.1.3 Geometrie**

Všechny tři vybrané knihovny poskytují již předdefinované geometrie, které usnadňují tvorbu základních objektů jako je krychle, koule a další. U každé knihovny je samozřejmě možné vytvořit vlastní objekt pomocí definování vrcholů a indexů, protože knihovny poskytují třídy pro práci s vektory a různé matematické operace.

Tato kapitola je zaměřena na třídy reprezentující trojrozměrné, popřípadě i dvourozměrné objekty. Tyto třídy usnadňují vývojáři přidávání základních objektů do scény a odstraňují tak nutnost "ruční" definice objektů.

### **4.1.3.1 Three.js**

Knihovna Three.js obsahuje řadu tříd, pomocí kterých lze vytvořit geometrické objekty bez nutnosti definování vrcholů a hran. Objekty se v knihovně tvoří pomocí třídy Mesh (těleso), do které se parametrem zadá geometrie a materiál. Tato kapitola se zabývá právě geometriemi, materiály se zabývá kapitola 4.1.4.

Třída BoxGeometry, původně nazvaná CubeGeometry, slouží k vytvoření trojrozměrného tělesa – kvádru, popřípadě krychle. Konstruktor má šest parametrů: width určuje šířku tělesa, height výšku a depth hloubku. Další parametry widthSegments, heightSegments a depthSegments určují, z kolika segmentů se bude daná strana skládat. Standardně je nastaven jeden segment.

V příkladu níže je do scény přidána krychle cube. Je vytvořeno nové těleso Mesh a jako parametr je mu předána geometrie BoxGeometry a materiál, který je popsán v pozdější kapitole. Následně je změněna pozice krychle přímo přes její souřadnice (posun by také bylo možné provést pomocí metody translate). Nakonec je krychle přidána do scény.

```
var cube = new THREE.Mesh( 
new THREE.BoxGeometry(1, 1, 1),
new THREE.MeshPhongMaterial({ color: 0xff0000 }));
cube.position.x = -1;
cube.position.z = 0;
```
this.scene.add(cube);

### **Zdrojový kód 19: Vytvoření krychle s knihovnou Three.js**

SphereGeometry slouží k vytvoření koule. Má sedm parametrů: radius slouží k nastavení poloměru, widthSegments a heightSegments značí počet segmentů, a to horizontálních, resp. vertikálních. Standardně je nastaveno osm segmentů horizontálně a šest vertikálně. Dalšími parametry jsou phiStart a phiLength, které specifikují horizontální úhel (jeho začátek a velikost) a thetaStart a thetaLength obdobně specifikují vertikální úhel. Pomocí modifikace úhlů se dají vykreslit i neúplné koule.

PolyhedronGeometry je hlavní třída vytvářející mnohostěn, kterou využívají další třídy: DodecahedronGeometry vytvoří dvanáctistěn (mnohostěn se stěnami tvořenými pětiúhelníky), IcosahedronGeometry dvacetistěn (stěny jsou tvořeny trojúhelníky), OctahedronGeometry osmistěn (stěny tvořeny trojúhelníky) a TetrahedronGeometry čtyřstěn (stěny taktéž tvořeny trojúhelníky).

Geometrie CylinderGeometry vytvoří válec, LatheGeometry reprezentuje osově souměrný tvar (např. váza), TorusGeometry torus a TorusKnotGeometry torusový uzel. Třída TubeGeometry vytvoří rouru kolem křivky.

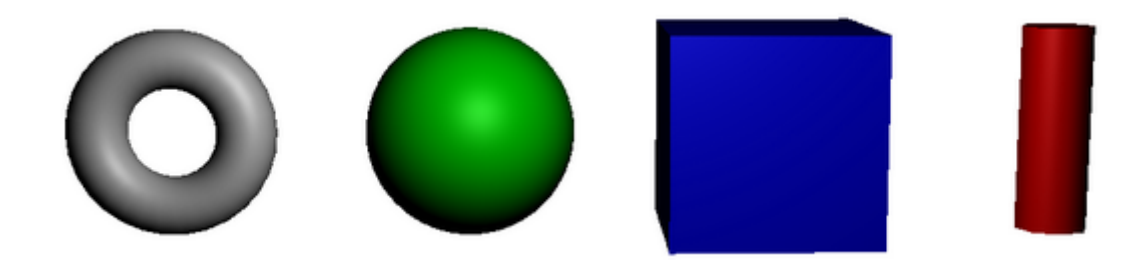

#### **Obrázek 5: Ukázky trojrozměrných objektů vykreslených pomocí Three.js**

Třída TextGeometry vytvoří 3D objekt z textu vloženého v parametru konstruktoru a třída ExtrudeGeometry umožní převést 2D tvar do 3D geometrie. Geometrie ParametricGeometry vytvoří objekt definovaný funkcí.

Další geometrie se pak obdobně zabývají vytvořením dvourozměrných objektů: CircleGeometry vytvoří kruh, PlaneGeometry obdélník (čtverec), RingGeometry prstencový tvar. Třída ShapeGeometry vytvoří polygon na základě tvaru, podobně jako ExtrudeGeometry.

### **4.1.3.2 Babylon.js**

Knihovna Babylon.js také obsahuje trojrozměrné geometrické objekty. Třída Box vytvoří krychli. Mezi parametry jejího konstrukturu patří id (identifikátor objektu), scene (scéna, do které patří) a size (velikost).

V příkladu níže je přidána krychle do scény pomocí metody CreateBox. Následně je vytvořen materiál StandardMaterial, jehož barva se nastaví pomocí diffuseColor a materiál je přiřazen. Dále je nastavena pozice krychle.

```
var box = BABYLON.Mesh.CreateBox("box", 1.0, this.scene);
var materialBox = new BABYLON.StandardMaterial("material1", 
this.scene); 
materialBox.diffuseColor = BABYLON.Color3.Blue(); 
boximaterial = materialBox;box.setAbsolutePosition(new BABYLON.Vector3(0, 0, -1));
```
### **Zdrojový kód 20: Vytvoření krychle s knihovnou Babylon.js**

Třída Sphere definuje kouli a mezi její parametry patří parametr segments, který značí počet segmentů, a diameter, který označuje průměr. Třída Cylinder reprezentuje válec, Torus torus a Torus Knot torusový uzel.

Je možné definovat i dvourozměrné objekty. Třída Plane reprezentuje čtverec, třída s názvem Ground vytvoří obdélník. Zajímavostí je třída TiledGround, která vytvoří členěný, "kachlovitý" povrch.

### **4.1.3.3 SceneJS**

Knihovna SceneJS obsahuje typy uzlů, které umožňují definovat geometrické objekty. Tyto uzly je nutné vložit do stromu scény, a to například již v metodě createScene, která je představena v kapitole 4.1.2.3. Do scény je možné také přidávat uzly pomocí metody addNode.
V příkladu níže je zobrazen uzel typu material, který udává vlastnosti materiálu (materiál zde bude mít červenou barvu). Tento uzel v sobě obsahuje další uzel typu translate, který určuje posun uzlů, které jsou v něm vnořené. V tomto uzlu je tedy vnořen samotný uzel typu geometry/box, který má vlastnosti xSize, ySize a zSize. Ty nastavují velikost kvádru. Dále může obsahovat vlastnost wire, pomocí které se vykreslí drátěný model krychle. Tato vlastnost je standardně nastavena na hodnotu false.

```
{ 
  type: "material", 
  color: { r: 1, g: 0, b: 0 }, 
  nodes: [ 
    { 
     type: "translate", 
    x: -2, y: 0, 
     z: 0, 
     nodes: [ 
\left\{\begin{array}{ccc} \end{array}\right\} type: "geometry/box", 
       xSize: 1, 
        ySize: 1, 
        zSize: 1 
       } 
     ] 
   } 
  ] 
\mathbf{1}
```
#### **Zdrojový kód 21: Vytvoření krychle s knihovnou SceneJS**

Pro vytvoření koule složí typ uzlu geometry/sphere. V objektu uzlu jsou poté definovány vlastnosti latitudeBands, longitudeBands a radius. První udává počet horizontálních segmentů, druhá počet vertikálních segmentů a třetí vlastnost udává poloměr koule. Standardně je počet segmentů nastaven na hodnotu třicet a poloměr na hodnotu jedna. Také koule, stejně jako krychle, obsahuje vlastnost wire, díky které se vykreslí drátěný model objektu.

Válec se do scény vloží pomocí uzlu typu geometry/cylinder, torus pomocí geometry/torus. Je možné vytvořit dokonce i známou konvici z Utahu pomocí typu

uzlu geometry/teapot. Zajímavostí je také uzel typu geometry/heightmap, který vytváří výškovou mapu.

Z hlediska 2D objektů je ve SceneJS typ uzlu geometry/plane jako reprezentace obdélníku. Pomocí geometry/vectorText je možné vložit do scény text, který se předtím do uzlu napíše jako hodnota vlastnosti text.

## **4.1.4 Materiály**

Všechny tři knihovny obsahují třídy (resp. uzly v případě knihovny SceneJS), které umožňují definovat materiály objektů. Ty často pracují s odrazem světla, a to jak difúzním, tak zrcadlovým.

#### **4.1.4.1 Three.js**

Knihovna Three.js obsahuje třídy pro definici materiálu určitého objektu. Přidání materiálu k objektu je vidět v kapitole 4.1.3.1. Generickou třídou je třída Material. Nejjednodušším materiálem je MeshBasicMaterial, který objekt vykreslí pouze v dané barvě (nebo jako drátěný model). MeshDepthMaterial vykresluje barvu objektu dle hloubky – část blíže k pozorovateli je vykreslena bílou barvou, část dále je vykreslena černou barvou. MeshFaceMaterial slouží k přidání více materiálů k jedné geometrii, tj. na každé straně může být použit jiný materiál.

MeshLambertMaterial využívá Gouraudovo stínování, tj. nejdříve vypočítá normálový vektor a (z něho) barvu ve vrcholech, kterou následně interpoluje. Jedná se o Lambertovský povrch, takže způsobuje difúzní odraz, který je vidět na obrázku níže (vlevo).

Difúzní odraz se odráží do všech směrů. Tak se liší od zrcadlového odrazu, který se odráží pod zrcadlově souměrným úhlem ke směru dopadu [6]. Ideálně zrcadlový odraz je zobrazen na obrázku níže (vpravo).

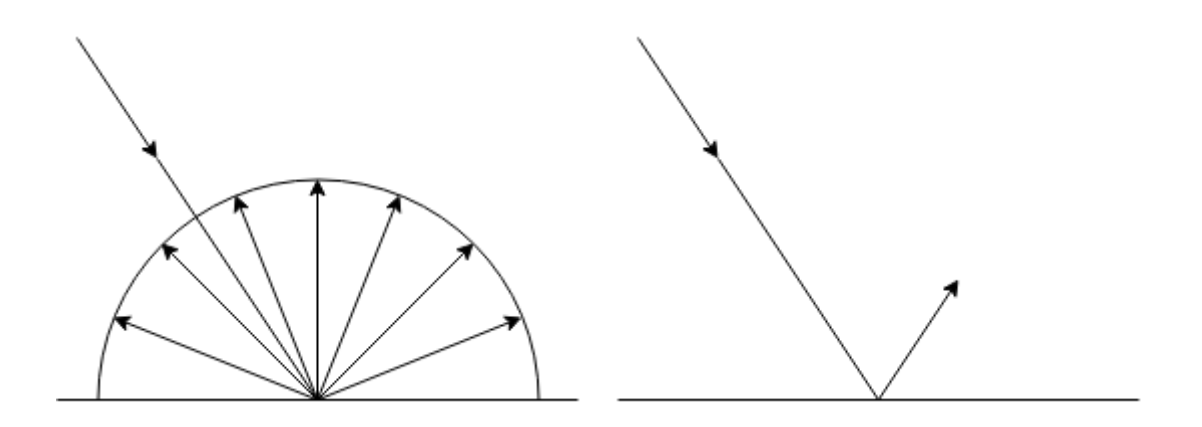

**Obrázek 6: Ideálně difúzní a ideálně zrcadlový odraz, zdroj: překresleno dle [27]** 

MeshPhongMaterial využívá Phongovo stínování, u kterého se barva vypočítá na základě již interpolovaných normálových vektorů. Dále je v této třídě využit Phongův osvětlovací model.

*"Phongův osvětlovací model rozlišuje tři druhy odrazu světla od materiálu. Z těchto případů se pak skládá výsledný obraz. Odraz je rozdělený na zrcadlový (spekulární), difúzní a ambientní. Zrcadlový odraz není v pravém slova smyslu ideálním zrcadlovým odrazem, ale spíše odpovídá modelu lesklého povrchu."* [6, s. 333]

Další třída, MeshNormalMaterial, mapuje normálové vektory na barvy. K vykreslení částicových systémů slouží materiál s názvem PointCloudMaterial. U třídy ShaderMaterial je možné nadefinovat vlastní shadery, stejně tak jako u třídy RawShaderMaterial (u ní je nutné ručně definovat více atributů).

Materiál SpriteCanvasMaterial slouží k vytvoření materiálu, který vykresluje tzv. sprity (malé 2D obrázky) na 2D canvas. SpriteMaterial je materiálem pro třídu Sprite, která vytváří obdélník ve 3D scéně, jenž je vždy obrácen směrem k pozorovateli. Dále je možné použít třídy LineBasicMaterial a LineDashedMaterial, které slouží k vykreslení drátěných modelů celými, resp. přerušovanými čarami.

U tříd MeshBasicMaterial, MeshLambertMaterial, MeshPhongMaterial, PointCloudMaterial a SpriteMaterial se nachází atribut map, který umožňuje definovat texturu, která se má na objekt namapovat. Příklad materiálu s texturou je zobrazen níže.

```
var material = new THREE. Mesh Phong Material ({
 map: THREE.ImageUtils.loadTexture('../images/UHK.png') 
})
```
#### **Zdrojový kód 22: Textura s knihovnou Three.js**

#### **4.1.4.2 Babylon.js**

Knihovna Babylon.js nabízí tři typy materiálů. Prvním z nich je StandardMaterial, který obsahuje řadu atributů, které pomáhají tento materiál definovat. Použití tohoto materiálu je zobrazeno v kapitole 4.1.3.2. Jeho atributem je dle článku [28] například diffuseColor, který určuje základní barvu objektu (s difúzním odrazem světla). Výsledná barva závisí nejen na difúzní barvě materiálu, ale také na difúzní barvě světla. Dalším atributem je specularColor, což je barva zrcadlové složky. Ta závisí na zrcadlové barvě světla i materiálu. AmbientColor je atribut určující barvu objektu vzhledem k ambientní barvě scény. Atribut emissiveColor definuje barvu objektu, která je dána, i když objekt není osvětlen.

StandardMaterial obsahuje i atributy pro definici textur. Atribut diffuseTexture je zobrazen na příkladu níže.

```
var material = new BABYLON. StandardMaterial("material",
  this.scene); 
material.diffuseTexture = new BABYLON.Texture("images/UHK.png", 
  this.scene); 
cube.material = material;
```
#### **Zdrojový kód 23: Textura s knihovnou Babylon.js**

Mimo difúzní textury je zde k dispozici i zrcadlová textura (mapuje texturu na místo zrcadlového odrazu), ambientní (okolní) textura, emisivní (textura bez světla), textura odrazu a bump textura, která je mapována pomocí tzv. bump mapování. To vytváří simulaci nerovného povrchu.

Dalším typem materiálu je ShaderMaterial, který umožňuje nadefinování vlastních shaderů, a to samozřejmě bez nutnosti složité práce s nimi ve WebGL kódu. Posledním typem materiálu je třída MultiMaterial, která umožňuje definici více materiálů pro jeden objekt (část objektu má jeden materiál, druhá část jiný materiál a podobně). MultiMaterial se vytvoří složením z materiálů typu StandardMaterial.

#### **4.1.4.3 SceneJS**

Stejně jako ostatní knihovny obsahuje i knihovna SceneJS prostředek pro definování materiálů. Jedná se o uzel typu material, jehož použití je vidět v kapitole 4.1.3.3. Objekty v podstromu tohoto uzlu poté mají nastaven tento materiál.

Uzel material obsahuje atribut color, kterým je definována základní barva materiálu (tj. difúzní) pomocí RGB složek barvy (v hodnotách od 0.0 do 1.0). Další vlastností je specularColor, která udává barvu zrcadlového odrazu. Vlastnost specular slouží k definici intenzity zrcadlového odrazu. Vlastnost emit značí celkovou zářivost a shine velikost zrcadlového odrazu (při větších hodnotách se odraz více soustředí do jednoho bodu). Alpha slouží k definici průhlednosti.

U knihovny SceneJS je definován následující materiál standardně již při vytvoření scény. Tento materiál bude tedy nastaven pro objekty ve scéně i v případě, pokud bude úplně chybět uzel typu material.

```
{ 
 type: "material", 
  color: { r: 1.0, g: 1.0, b: 1.0 }, 
 specularColor: { r: 1.0, g: 1.0, b: 1.0 }, 
 specular: 1.0, 
 shine: 70.0, 
 emit: 0, 
 alpha: 1.0, 
}
```
#### **Zdrojový kód 24: Standardní materiál s knihovnou SceneJS**

SceneJS obsahuje také uzel typu texture, jehož textura se aplikuje na vnořené uzly typu geometry, jak je vidět v příkladu níže. Textura může mít více vrstev [29], přičemž každá může být aplikovaná na dané vlastnosti materiálu (jedná se o vlastnosti baseColor, specular, alpha a emit). Textura může být také aplikována přímo na vlastnost geometrie s názvem normals. To slouží k provedení tzv. bump mapování, které simuluje nerovný povrch.

```
{ 
    type: "texture", 
   src: "images/UHK.jpg",
    applyTo: "color", 
    nodes: [ 
     { 
       // Objekty, na ktere bude namapovana textura 
     } 
    ] 
   }
```
**Zdrojový kód 25: Textura s knihovnou SceneJS** 

## **4.1.5 Světla**

Tato kapitola se zabývá poskytovanými světelnými zdroji v knihovnách Three.js, Babylon.js a SceneJS. V knize Moderní počítačová grafika je o světelných zdrojích řečeno: *"Světelný zdroj vyzařuje světelné záření. […] Nejjednodušším případem světelného zdroje je bodový světelný zdroj, který svítí konstantní barvou a intenzitou izotropně do všech stran."*  [6, s. 336]

Bodový zdroj, stejně jako rovnoběžný zdroj, poskytují všechny tři knihovny.

#### **4.1.5.1 Three.js**

Třída Light je abstraktní třídou v knihovně Three.js, ze které dědí ostatní světelné zdroje. Třída AreaLight vytváří plošný zdroj, který osvětluje scénu ze svého povrchu. Tato třída funguje pouze s rendererem s názvem WebGLDeferredRenderer. Třída HemisphereLight reprezentuje světelný zdroj umístěný nad scénou. Knihovna poskytuje i tzv. ambientní (okolní) světlo v podobě třídy AmbientLight (okolní světlo je vidět na obrázku níže vlevo). Barva tohoto světla se započítává do barev všech objektů ve scéně [30].

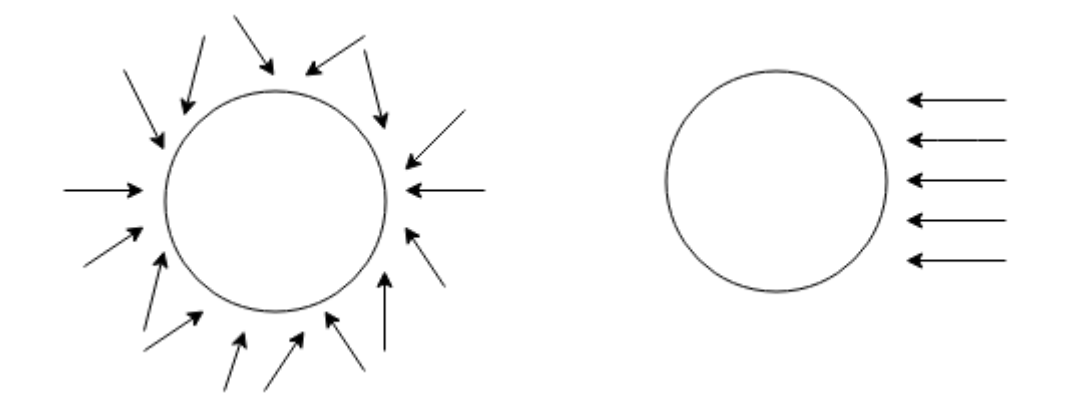

**Obrázek 7: Okolní světlo a rovnoběžný světelný zdroj, zdroj: překresleno dle [31]** 

DirectionalLight produkuje světlo, které míří jedním směrem (jedná se o rovnoběžný zdroj). Tento světelný zdroj je vidět na obrázku výše (vpravo). Světelný zdroj PointLight je bodovým zdrojem světla, tj. jeho světlo "svítí" do všech okolních směrů. Níže je uveden příklad přidání bodového světla do scény v knihovně Three.js.

```
var pointLight = new THREE. PointLight (0xffffff, 1);pointLight.position.set(3, 0, 1); 
this.scene.add(pointLight);
```
#### **Zdrojový kód 26: Bodový světelný zdroj s knihovnou Three.js**

Třída SpotLight reprezentuje světelný zdroj známý jako reflektor, který je podobný kuželu a je směrově závislý [6]. Na obrázku níže lze vidět bodový zdroj světla (vlevo) a reflektor (vpravo). Je třeba říci, že poslední tři světelné zdroje umí ovlivnit pouze materiály MeshLambertMaterial a MeshPhongMaterial [30].

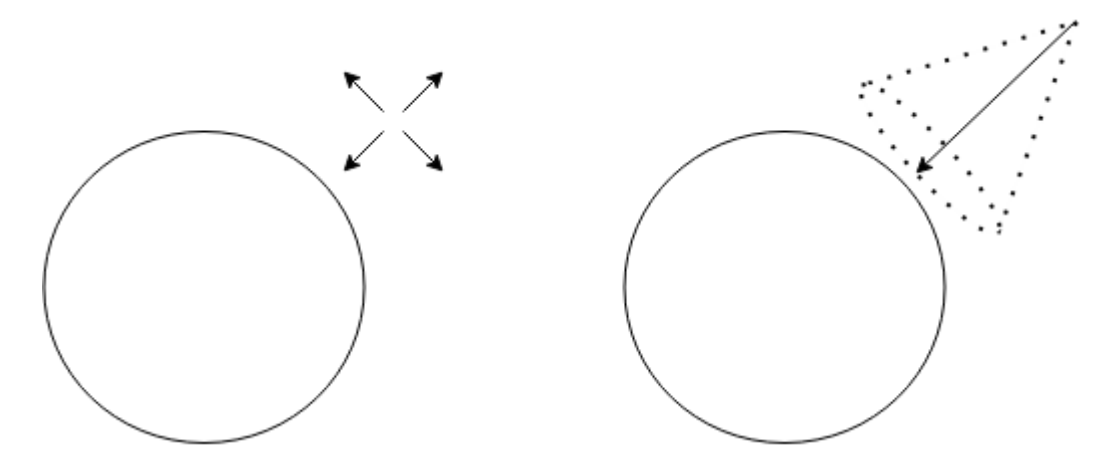

**Obrázek 8: Bodový světelný zdroj a reflektor, zdroj: překresleno dle [31]** 

#### **4.1.5.2 Babylon.js**

Světla v knihovně Babylon.js produkují difúzní a zrcadlovou barvu odrazu. Materiály poté s pomocí těchto barev spočítají barvu každého pixelu. Sice je možné do scény přidat libovolný počet světel, je ale třeba si uvědomit, že jeden materiál typu StandardMaterial dokáže vypočítat výslednou barvu pouze pro čtyři zároveň působící světla [32].

Knihovna Babylon.js nabízí tato světla: PointLight (bodové), DirectionalLight (směrové), SpotLight (reflektor) a HemisphericLight. Poslední jmenované slouží k realistickému zobrazení ambientního světla a zadává se pomocí barvy pixelů, které jsou otočeny "nahoru", a barvy pixelů, které jsou otočeny "dolů". Níže je uveden příklad vložení bodového světla do scény.

```
var pointLight = new BABYLON. PointLight("pointLight",
new BABYLON.Vector3(3, 0, 1), this.scene);
pointLight.diffuse = new BABYLON.Color3(1, 1, 1); 
pointLight.specular = new BABYLON.Color3(1, 1, 1);
```
**Zdrojový kód 27: Bodový světelný zdroj s knihovnou Babylon.js** 

#### **4.1.5.3 SceneJS**

SceneJS vytváří některá světla již automaticky, stejně tak jako materiály. Bez jakéhokoliv definování světel poskytuje dva směrové zdroje světla a jeden ambientní zdroj světla [33]. Tyto zdroje je možné v kódu přepsat.

Knihovna SceneJS poskytuje uzel typu lights, do kterého se vkládají světla. Níže je příklad bodového světla. To má nastaveno vlastnost mode na hodnotu point.

```
type: "lights", 
lights: [ 
  { 
   mode: "point", 
   color: { r: 1.0, g: 1.0, b: 1.0 }, 
   diffuse: true, 
   specular: true, 
   pos: { x: 6.0, y: 0, z: 10.0 }, 
   space: "world"
  } 
]
```
**Zdrojový kód 28: Bodový světelný zdroj s knihovnou SceneJS** 

Knihovna dále poskytuje světlo rovnoběžné (dir) a ambientní (ambient). U směrového i bodového světla se dá nastavit vlastnost space na hodnotu view nebo world. Hodnota world zajistí pozici světel v souřadnicích světa, takže se pohybují zároveň se scénou a pozorovatel může vidět neosvětlenou část scény, což nejde u hodnoty view.

#### **4.1.6 Kamery**

Kamera může scénu promítat perspektivně (středově) a ortogonálně (rovnoběžně). U rovnoběžného promítání mají promítací paprsky stejný směr, u středového vycházejí z jednoho bodu. Středové promítání odpovídá lidskému vidění světa, protože při vzrůstající vzdálenosti od pozorovatele se zmenšuje velikost objektů [6].

Všechny knihovny obsahují mimo základních kamer také speciální třídy, které umožňují ovládat kameru, a to například pomocí myši.

#### **4.1.6.1 Three.js**

Knihovna Three.js obsahuje abstraktní třídu Camera. Z ní jsou odvozeny třídy OrthographicCamera (využívá rovnoběžné promítání) a PerspectiveCamera (využívá středové promítání). Dále je k dispozici CubeCamera, která vytvoří jednu perspektivní kameru pro každou stranu krychle.

Three.js poskytuje velké množství tříd pro ovládání kamery. Jednou z nich je například třída OrbitControls, kde se kamera pohybuje po "orbitu" kolem scény. Dalšími třídami jsou například TrackballControls (umožňuje otočení kamery vzhůru nohama) a FirstPersonControls.

#### **4.1.6.2 Babylon.js**

V knihovně Babylon.js jsou kamery děleny do dvou základních tříd: ArcRotateCamera a TargetCamera. V první třídě kamera rotuje kolem daného místa. Do druhé třídy patří například kamera FreeCamera, která reprezentuje kameru s pohledem z první osoby. Dále sem patří kamery, které se často soustředí na ovládání kamery ve speciálním zařízení (například OculusCamera a GamepadCamera). U kamer lze nastavit i ortogonální promítání.

#### **4.1.6.3 SceneJS**

V knihovně SceneJS je základní kamera v jádře knihovny a je definována pomocí uzlu typu camera. Tento uzel má vlastnost optics, ve které je blíže specifikován typ promítání. Promítání může být buď perspective (středové), frustum (také středové, ale s definicí komolého promítacího jehlanu) a ortho (rovnoběžné).

Typy uzlů k ovládání kamery jsou umístěny ve složce s plug-iny a jsou dynamicky načítány. Mezi ně patří uzly typu cameras/orbit, cameras/trackball a cameras/pickFlyOrbit (zajistí přiblížení kamery k bodu, na který bylo kliknuto).

#### **4.1.7 Import objektů**

Trojrozměrné objekty mohou být vytvořené v grafických programech (například program Blender) a uložené v různých formátech, jako například BLEND (koncovka .blend), DAE neboli COLLADA (.dae), OBJ (.obj) a tak dále. Tyto objekty je pak potřeba importovat do scény, k čemuž nabízí knihovny své nástroje.

#### **4.1.7.1 Three.js**

Knihovna Three.js má vlastní JSON formát objektů. Do něj je možné objekty přímo exportovat v různých grafických programech pomocí připravených doplňků, které stačí do programu přidat. Tak je možné vyexportovat objekt z programů Blender, 3DS Max, Maya a Autodesk Revit. K přímému konvertování do JSON formátu z různých formátů slouží konvertory, které Three.js taktéž poskytuje ve své repository na serveru GitHub.

Pro následné přidání objektu v JSON formátu do scény slouží třída JSONLoader (viz příklad níže) a pro společné přidání objektu ve formátu OBJ s materiály ve formátu MTL slouží třída OBJMTLLoader. Three.js dále obsahuje několik dalších tříd k načítání objektů (například samostatný OBJLoader a MTLLoader).

```
var loader = new THREE.JSONLoader();
loader.load('../objects/deer.json', (geometry, materials) => { 
var material = new THREE.MeshFaceMaterial(materials);
var deer = new THREE. Mesh (geometry, material);
 this.scene.add(deer); 
});
```
**Zdrojový kód 29: Vložení objektu do scény s knihovnou Three.js** 

### **4.1.7.2 Babylon.js**

Knihovna Babylon.js má vlastní formát s JSON daty s příponou .babylon. Stejně jako knihovna Three.js, poskytuje i Babylon.js doplňky, pomocí kterých je možné exportovat objekty z grafických programů do tohoto formátu. Mezi grafické programy, ze kterých je export možný, patří Cheetah 3D, Unity 5, Blender a 3DS Max. Dále je možné do požadovaného formátu konvertovat soubory formátů FBX, OBJ a DAE. Všechny tyto doplňky lze opět nalézt v repository knihovny na serveru GitHub.

Soubory s příponou .babylon je pak možné nahrát do scény pomocí třídy SceneLoader, viz příklad níže.

```
BABYLON.SceneLoader.ImportMesh("", "../objects/", "deer.babylon", 
 this.scene);
```
#### **Zdrojový kód 30: Vložení objektu do scény s knihovnou Babylon.js**

Zajímavým nástrojem je aplikace Babylon.js Sandbox<sup>24</sup>, ve které je možné si vyzkoušet vložení objektu do scény.

## **4.1.7.3 SceneJS**

Knihovna SceneJS poskytuje dynamicky načítané plug-iny pro import objektů. K importu objektů ve formátu OBJ slouží uzel typu import/obj (viz příklad níže), k importu objektů ve formátu MD2 typ uzlu import/md2 a k importu 3DS objektů import/3ds.

```
{ 
 type: "texture", 
 src: "../objects/Deer_body_D.png", 
 nodes: [ 
   { 
   type: "import/obj", 
   src: "../objects/Deer.obj"
   } 
 ] 
}
```
#### **Zdrojový kód 31: Vložení objektu do scény s knihovnou SceneJS**

 $\overline{a}$ 

<sup>24</sup> http://www.babylonjs.com/sandbox/

Pro konvertování COLLADA souborů slouží malá knihovna SceneJS-PyCollada<sup>25</sup>.

## **4.1.8 Zhodnocení knihoven na základě zkušenosti z tvorby příkladů**

Díky množství příkladů a celkem propracované dokumentaci se nejlépe pracovalo s knihovnou Three.js. Ta také poskytuje širokou škálu nástrojů. Nejhůře se oproti tomu pracovalo s knihovnou SceneJS, ke které chybí dokumentace a vlastnosti poskytovaných nástrojů se musí více dohledávat. Její API je navíc velice specifické a při tvorbě složitých scén ztrácí na přehlednosti. Nejvíce možností pro import objektů poskytuje také knihovna Three.js.

# **4.2 Porovnání snímkových frekvencí**

Měření snímkových frekvencí proběhlo v jednoduchých aplikacích, které zobrazují scénu s volitelným počtem krychlí. Aplikace (pro každou z knihoven jedna) jsou dostupné na webové stránce na přiloženém CD.

# **4.2.1 Aplikace**

Každá aplikace se skládá z elementu canvas, který zabírá celou velikost obrazovky. Na něm je vykreslována daná scéna (ta je implementována v knihovně, ke které se aplikace vztahuje). Dále se zde nachází měření počtu snímků za sekundu a také měření počtu milisekund potřebných k vykreslení jednoho snímku. Měření je implementováno pomocí knihovny Stats.js26.

V rámci práce byla do knihovny Stats.js přidána metoda na získání mediánu ze snímků za sekundu i milisekund k vykreslení snímku. Právě medián těchto hodnot bude porovnán nejen v jednotlivých knihovnách, ale také v různých prohlížečích a na různých počítačových sestavách.

V pravé části obrazovky jsou umístěny ovládací prvky, které jsou implementovány pomocí knihovny dat.GUI27. Pomocí těchto prvků je možné měnit počet vykreslovaných krychlí, zapnout rotaci krychlí, spustit test statické scény (ten automaticky

 $\overline{a}$ 

<sup>25</sup> https://github.com/xeolabs/scenejs-pycollada

<sup>26</sup> https://github.com/mrdoob/stats.js/

<sup>27</sup> https://code.google.com/p/dat-gui/

vykresluje daný počet krychlí a vypisuje medián snímků za sekundu a milisekund do konzole) a test dynamické scény (taktéž, pouze s animovanou scénou).

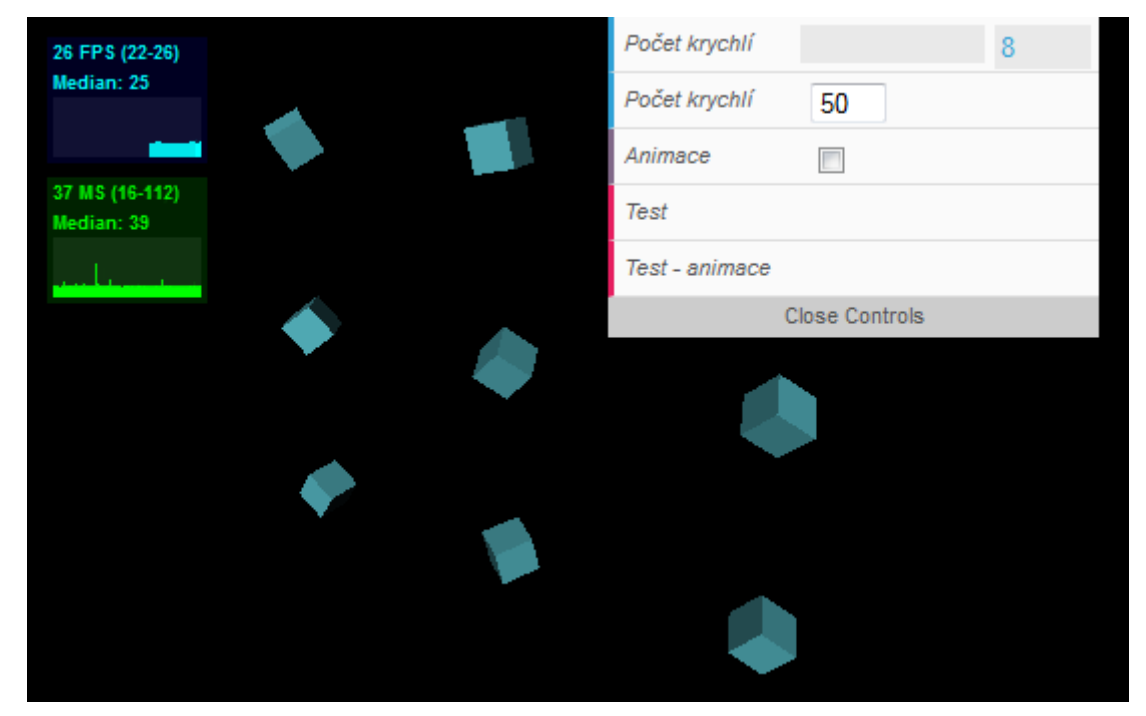

**Obrázek 9: Aplikace pro měření FPS** 

## **4.2.1.1 Scéna**

Samotná scéna se v každé knihovně skládá ze zvoleného počtu modrých krychlí, jednoho směrového světla a perspektivní kamery. Krychle se přizpůsobují velikosti obrazovky tak, aby byly vždy stejně velké, a také aby nezasahovaly mimo obraz.

V každé aplikaci je možné pohybovat s kamerou pomocí myši, což je implementováno pomocí obdobných nástrojů poskytovaných v různých knihovnách, které umožňují pohyb po "orbitu" neboli kulové ploše.

# **4.2.2 Měření**

Základní otázkou při porovnávání snímkových frekvencí bylo to, jaké prostředky WebGL využívá. Tak mohlo být provedeno několik měření při různých prostředcích, aby byl výsledek objektivnější. O tom, jak WebGL využívá hardware, pojednává kapitola 2.2.1. Výkon kódu s použitými nadstavbovými knihovnami je samozřejmě nižší, než s použitím čisté nízko-úrovňové WebGL, jak dokazuje i test SceneJS, Three.js, PhiloGL a WebGL [34]. Hodnoty snímků za sekundu souvisí také s obnovovací frekvencí monitoru, a to proto, že je k vykreslování využívána metoda requestAnimationFrame.

Komunitní stránky podporované W3C konsorciem tuto metodu popisují následovně (volně přeloženo): *"Na rozdíl od starších animačních technik založených na metodách* setTimeout *a* setInterval *dochází k animaci ve chvíli, kdy je systém připraven. To vede k hladší animaci a nižší spotřebě energie, protože* requestAnimationFrame *bere v úvahu viditelnost webové aplikace a obnovovací frekvenci monitoru."* [35]

Častá obnovovací frekvence monitorů je dnes 60 Hz, a proto je v této práci největší naměřená hodnota snímkové frekvence rovna šedesáti. Měření FPS a MS proběhlo na třech různých počítačových sestavách a na jednom mobilním zařízení (tabletu). Výkon byl měřen nejdříve pro jednu krychli ve scéně, dále také pro 50, 500, 1 000, 2 000 a 5 000 krychlí. Jedna krychle se skládá ze dvanácti trojúhelníků (trianglů), takže měření proběhlo pro dvanáct trojúhelníků a dále pro 600, 6 000, 12 000, 24 000 a 60 000 trojúhelníků.

Pro zajištění co největší objektivnosti byla před každým měřením aktualizována daná webová stránka (i s vymazáním paměti "cache") a nebylo tak využito připravených tlačítek pro spuštění testu. Při měření se také objevil zajímavý problém s nástrojem Developer Tools v prohlížeči Google Chrome. Pokud byl tento nástroj otevřen, pak významně stoupala měřená snímková frekvence, a to kvůli technice vykreslování vrstev, kterou Google Chrome používá. Zmenšila se totiž vykreslovací plocha, tím se zmenšil počet vrstev a zvýšila se snímková frekvence. U ostatních prohlížečů podobný problém nenastal.

#### **4.2.2.1 První sestava: středně výkonný notebook**

První sestavou byl středně výkonný notebook s integrovanou grafickou kartou spadající do "low-to-mid range" karet dle online srovnání grafických karet [36]. Notebook měl následující konfiguraci:

- procesor: AMD Athlon™ II P360 Dual-Core Processor 2,30 GHz,
- $\bullet$  2 GB RAM.
- $64-bit$
- grafický adaptér: ATI Mobility Radeon HD 4200,
- operační systém: Windows 7 Professional.

Na této sestavě byla rychlost měřena v těchto verzích prohlížečů:

- Mozilla Firefox: 37. 0. 1,
- Google Chrome: 42.0.2311.90,
- Internet Explorer: 11 11.0.9600.17728.

Výsledné tabulky snímků za sekundu a milisekund potřebných k vykreslení daného snímku v různých prohlížečích jsou uvedeny v příloze B.1. U této sestavy stojí za zmínku ne moc výkonná, starší grafická karta.

Nejvýkonnějším prohlížečem se v tomto testu ukázal prohlížeč Google Chrome a nejméně výkonným Internet Explorer. V prohlížeči Google Chrome si Three.js udržela 60 FPS až do počtu padesáti krychlí ve scéně, a to jak ve statické, tak dynamické. Ostatní knihovny, stejně jako Three.js v ostatních prohlížečích, začínají až na 40 FPS, což je stále po lidské oko dobře pozorovatelná frekvence. Na scénu s jednou krychlí je to ale dost nízká hodnota, která ukazuje, že 3D grafika v prohlížeči není ještě úplně připravena na pohodlné užití na méně výkonných sestavách.

U této sestavy je výkon Three.js o poznání vyšší než výkon ostatních dvou knihoven. U prohlížeče Google Chrome za Three.js následuje Babylon.js a až třetí je SceneJS, u prohlížečů Mozilla Firefox a Internet Explorer jsou síly Babylon.js a SceneJS přibližně vyrovnané, i když za zmínku stojí o něco lepší výkon SceneJS ve statických scénách v těchto prohlížečích. To je dáno tím, že se tato knihovna orientuje na vykreslování komplexních statických modelů.

## **4.2.2.2 Druhá sestava: výkonný notebook**

Druhou sestavou byl výkonný notebook s integrovaným grafickým adaptérem spadajícím do kategorie "high-to-mid" adaptérů dle online srovnání [36]. Tento adaptér byl dle tohoto srovnání nejvýkonnějším ze všech adaptérů testovaných sestav. Druhá sestava měla následující konfiguraci:

- procesor: Intel® Core™ i7 CPU Q820 1,73 GHz 1,73 GHz,
- $\bullet$  4 GB RAM.
- $64-bit,$
- grafický adaptér: ATI Mobility Radeon HD 4670,
- operační systém: Windows 8.1 Pro.

Na této sestavě byla rychlost měřena v těchto verzích prohlížečů:

- Mozilla Firefox: 37. 0. 1,
- Google Chrome: 42.0.2311.90,
- Internet Explorer: 11 11.0.9600.17690.

Výsledná data z měření jsou uvedena v příloze B.2. Stejně jako u ostatních sestav jsou i zde celkově nejlepší výsledky v prohlížeči Google Chrome a nejhorší v prohlížeči Internet Explorer. Oproti první sestavě je v tomto prohlížeči o poznání rychlejší knihovna Babylon.js, zatímco Three.js a SceneJS mají skoro stejné výsledky. V prohlížeči Mozilla Firefox jsou všechny tři knihovny téměř vyrovnané, zatímco u dynamické scény se ukazuje slabina SceneJS v dynamických scénách. V prohlížeči Internet Explorer má nejmenší hodnoty FPS knihovna SceneJS.

# **4.2.2.3 Třetí sestava: výkonný osobní počítač**

Třetí sestavou byl výkonný osobní počítač s grafickou kartou spadající do "high-to-mid" karet dle online srovnání [36]. Počítač měl následující konfiguraci:

- procesor: Intel® Core™ i7-3770 CPU 3,40 GHz 3,40 GHz,
- $\bullet$  16 GB RAM.
- $64-bit,$
- grafický adaptér: Intel® HD Graphics 4000,
- operační systém: Windows 8.1 Pro.

Na této sestavě byla rychlost měřena v těchto verzích prohlížečů:

- Mozilla Firefox: 37. 0. 1,
- Google Chrome: 42.0.2311.90,
- Internet Explorer: 11 11.0.9600.17690.

I v této sestavě vykazoval nejlepší výsledky prohlížeč Google Chrome, jak lze vidět v grafech v příloze B.3. V Google Chrome byly naměřeny nejlepší hodnoty FPS u knihovny Babylon.js, nejhorší u SceneJS. Three.js měla nejvyrovnanější výsledky, co se týče porovnání statické a dynamické scény, a to ve všech prohlížečích. Naproti tomu zvláště v prohlížeči Internet Explorer, ale i v prohlížeči Mozilla Firefox, byly opět vidět rozdíly ve výkonu SceneJS u statické a dynamické scény. Rozdíl se začal projevovat přibližně při vykreslení tisíce krychlí. V prohlížeči Mozilla Firefox byla nejvýkonnější knihovnou právě Three.js, stejně tak jako v dynamické scéně v prohlížeči Internet Explorer, ve statické scéně v tomto prohlížeči byla výkonnější knihovnou Babylon.js.

#### **4.2.2.4 Čtvrtá sestava: mobilní zařízení**

Na závěr bylo měření provedeno na tabletu s konfigurací a prohlížečem:

- procesor: ARMv7 Processor rev 2 (v7l) Kortex A9 1000 MHz,
- 464 MB RAM,
- grafický adaptér: PowerVR SGX 540,
- operační systém: Android 4.3.1,
- prohlížeč: Chrome pro Android 40.0.2214.109.

Jak ve statické, tak v dynamické scéně se ukazuje převaha Three.js při počtu více jak padesáti krychlí. Při menším počtu krychlí měla nejlepší hodnoty knihovna Babylon.js (až 50 FPS), následována SceneJS (až 47 FPS). Tyto výsledky je možné vidět v příloze B.4.

## **4.2.3 Výsledky měření**

Z výsledků měření lze vyvodit několik zajímavých závěrů. Na testovaných středně až méně výkonných sestavách (včetně mobilních zařízení) měla nejlepší výsledky knihovna Three.js, a to v jakémkoliv prohlížeči. Na výkonnějších sestavách (tj. na druhé a třetí sestavě) si všechny tři knihovny udržují výborné hodnoty FPS v prohlížečích Google Chrome a Mozilla Firefox až do počtu 1 000 krychlí, kdy začne mít v prohlížeči Google Chrome výkonnostní převahu knihovna Babylon.js.

Prohlížeč Google Chrome, který je mimochodem nejrozšířenějším prohlížečem, se na jakékoliv sestavě ukazuje jako nejvýkonnější prohlížeč pro zobrazování 3D grafiky v prohlížeči. Zvláště v prohlížečích Mozilla Firefox a Internet Explorer spuštěných na výkonnějších sestavách se projevilo zaměření knihovny SceneJS na vykreslování statických modelů, protože v dynamické scéně její hodnoty snímkových frekvencí dosahují nižších hodnot.

# **5 Shrnutí výsledků**

Cíle zmíněné ve druhé kapitole byly naplněny pomocí zvolení vhodných kritérií na porovnání knihoven a následného zjištění, jak dané knihovny kritéria splňují. Pro co nejlepší srovnání nástrojů byly vytvořeny praktické příklady jejich použití ve vybraných knihovnách. Tyto knihovny tak bylo možné porovnat také na základě vlastní zkušenosti při tvorbě příkladů.

K porovnání rychlosti vykreslování ve snímcích za sekundu byla vytvořena jednoduchá aplikace v každé knihovně, pomocí které je možné měnit počet objektů ve scéně. Nejrychlejší knihovnou ve většině příkladů byla knihovna Three.js. Zvláště u výkonných sestav a v prohlížeči Google Chrome měla výborný výkon také knihovna Babylon.js.

Subjektivně řečeno je nejlepší knihovnou z hlediska pohodlnosti při programování knihovna Three.js, a to i díky množství příkladů a zodpovězených otázek na Internetu. Po použití zvolené metody multikriteriálního rozhodování vyšla z porovnání nejlépe knihovna Three.js následovaná knihovnou Babylon.js a SceneJS.

# **6 Závěry a doporučení**

Použití vhodné knihovny se odvíjí jak od osobních preferencí programátora, tak od situace, ve které se daná knihovna využije. Je ale vhodné zanalyzovat, jaký prohlížeč a jaký hardware používá skupina uživatelů, která bude vytvořenou aplikaci užívat, protože výkon knihoven se velice liší v závislosti na použité počítačové sestavě a webovém prohlížeči.

Celkově z porovnání při daných kritériích vyšla nejlépe knihovna Three.js. Knihovna Babylon.js prokázala také dobrý výkon a rozsáhlé nástroje. Obě knihovny lze doporučit pro tvorbu 3D grafiky na webu, a to jak pro vizualizaci modelů, tak například pro tvorbu her. Knihovna SceneJS se hodí spíše pro vizualizaci statických modelů, než pro tvorbu dynamických scén a her, a to jak kvůli stylu svého API, tak kvůli nižším naměřeným hodnotám snímkových frekvencí v testu dynamických scén.

# **Seznam použité literatury**

- [1] ANYURU, Andreas A. *Professional WebGL Programming: Developing 3D Graphics for the Web*. 1st ed. Indianapolis, IN: Wiley Pub., Inc., 2012, p. cm. ISBN 11-199-6886-0.
- [2] HTML: Living Standard. WEB HYPERTEXT APPLICATION TECHNOLOGY WORKING GROUP. *WHATWG* [online]. 2014 [cit. 2014-08-13]. Dostupné z URL: http://www. whatwg.org/specs/web-apps/current-work/multipage/
- [3] HTML5. WORLD WIDE WEB CONSORTIUM. *W3C* [online]. © 2015 [cit. 2015-04-27]. Dostupné z URL: http://www.w3.org/TR/html5/
- [4] User Contributions. In: *WebGL* [online]. 2012, 8. 8. 2014 [cit. 2014-08-16]. Dostupné z URL: http://www.khronos.org/webgl/wiki/User\_Contributions
- [5] List of Frameworks. *WebGL Frameworks: A Research Blog* [online]. © 2014 [cit. 2014- 08-16]. Dostupné z URL: http://webglframeworks.org/framework-documentation/ framework-list/
- [6] ŽÁRA, Jiří, Bedřich BENEŠ, Jiří SOCHOR a Petr FELKEL. *Moderní počítačová grafika*. Brno: Computer Press, 2004, 609 s. ISBN 80-251-0454-0.
- [7] CASTRO, Elizabeth a Bruce HYSLOP. *HTML5 a CSS3: názorný průvodce tvorbou WWW stránek*. 1. vyd. Brno: Computer Press, 2012, 439 s. ISBN 978-80-251-3733-8.
- [8] FAQ. In: *WHATWG Wiki* [online]. [2015] [cit. 2015-04-21]. Dostupné z URL: https://wiki.whatwg.org/wiki/FAQ
- [9] W3C oznámilo dokončení HTML5!. In: *Interval.cz* [online]. [2014] [cit. 2015-04-21]. Dostupné z URL: https://www.interval.cz/clanky/w3c-oznamilo-dokonceni-html5/
- [10] WebGL performance considerations. *Unity Manual* [online]. © 2015 [cit. 2015-04- 16]. Dostupné z URL: http://docs.unity3d.com/Manual/webgl-performance.html
- [11] WebGL With Three.js: Shaders. In: SOPYŁO, Maciej. *Tuts+* [online]. 2013 [cit. 2014- 08-15]. Dostupné z URL: http://code.tutsplus.com/tutorials/webgl-with-threejsshaders--net-36054
- [12] TypeScript. In: *Wikipedie: Otevřená encyklopedie* [online]. 2001- [cit. 2015-01-31]. Dostupné z URL: http://cs.wikipedia.org/wiki/TypeScript
- [13] WebGL 3D Canvas graphics. *Can I use...* [online]. 2015 [cit. 2015-04-16]. Dostupné z URL: http://caniuse.com/#feat=webgl
- [14] StatCounter: Global Stats. *Top 5 Desktop, Table & Console Browsers* [online]. © 1999 - 2015 [cit. 2015-04-16]. Dostupné z URL: http://gs.statcounter.com/#browserww-monthly-201403-201504
- [15] GPU accelerating 2D Canvas and enabling 3D content for older GPUs. In: *The Chromium Blog* [online]. 2012 [cit. 2014-08-16]. Dostupné z URL: http://blog. chromium.org/2012/02/gpu-accelerating-2d-canvas-and-enabling.html
- [16] 10 criteria for choosing the correct framework. In: Symfony [online]. 2014 [cit. 2014-11-02]. Dostupné z URL: http://symfony.com/ten-criteria
- [17] 15 Most Important Considerations when Choosing a Web Development Framework. In: *Tuts+* [online]. 7. 12. 2009 [cit. 2015-01-30]. Dostupné z URL: http://code. tutsplus.com/tutorials/15-most-important-considerations-when-choosing-a-webdevelopment-framework--net-8035
- [18] ARMOUR, Theo. Guidelines on Choosing a WebGL Framework: Using Three.js as an Example. In: *Skupiny Google* [online]. 2011 [cit. 2015-01-30]. Dostupné z URL: https://groups.google.com/forum/#!msg/webgl-dev-list/3mGz27VXJfs/ b3vzdiJkBpAJ
- [19] Vícekriteriální rozhodování. KŘUPKA, Jiří, Miloslava KAŠPAROVÁ a Renata MÁCHOVÁ. *Rozhodovací procesy* [online]. © 2011 [cit. 2015-04-17]. Dostupné z URL: http://www.rozhodovaciprocesy.cz/vicekriterialni-rozhodovani.html
- [20] Snímková frekvence. In: *Wikipedia: the free encyclopedia* [online]. San Francisco (CA): Wikimedia Foundation, 2001- [cit. 2015-04-17]. Dostupné z URL: http://cs. wikipedia.org/wiki/Sn%C3%ADmkov%C3%A1\_frekvence
- [21] DUNLOP, Robert. FPS: A common yet flawed metric of game performance. In: *MVPs.org* [online]. 2003 [cit. 2015-04-17]. Dostupné z URL: https://www.mvps.org/ directx/articles/fps\_versus\_frame\_time.htm
- [22] *Threejs documentation* [online]. [2015] [cit. 2015-04-26]. Dostupné z URL: http:// threejs.org/docs/
- [23] *BabylonDoc* [online]. [2015] [cit. 2015-04-26]. Dostupné z URL: doc.babylonjs.com
- [24] SceneJS Tutorials. *XeoLabs* [online]. © 2015 [cit. 2015-04-26]. Dostupné z URL: http://xeolabs.com/articles/learning-scenejs/
- [25] Left-hand & Right-hand Coordinate Systems. KESSON, Malcolm. *CG References & Tutorials* [online]. © 2002 [cit. 2015-04-15]. Dostupné z URL: http://www. fundza.com/rib/example4/example4.html
- [26] SceneJS. *GitHub* [online]. 2013 [cit. 2015-04-15]. Dostupné z URL: https://github. com/xeolabs/scenejs
- [27] Stínování a viditelnost. *Algoritmy počítačové grafiky* [online]. 2000 [cit. 2015-04- 20]. Dostupné z URL: https://cent.felk.cvut.cz/courses/APG/skripta/kap11/ kap11.html
- [28] CATUHE, David. Babylon.js: Unleash the StandardMaterial for your babylon.js game. In: *MSDN Blogs* [online]. © 2015 [cit. 2015-04-21]. Dostupné z URL: http://blogs.msdn.com/b/eternalcoding/archive/2013/07/01/babylon-js-unleashthe-standardmaterial-for-your-babylon-js-game.aspx
- [29] Texture. In: *GitHub* [online]. © 2015 [cit. 2015-04-21]. Dostupné z URL: https://github.com/xeolabs/scenejs/wiki/texture
- [30] STIER, Greg. WebGL and Three.js: Lighting. In: *Solution Design Group (sdg)* [online]. [2014] [cit. 2015-04-21]. Dostupné z URL: http://solutiondesign.com/blog/-/blogs/ webgl-and-three-js-lighting/
- [31] OfLight. *OpenFrameworks* [online]. 2015 [cit. 2015-04-21]. Dostupné z URL: http:// openframeworks.cc/documentation/gl/ofLight.html
- [32] CATUHE, David. Babylon.js: Using lights in your babylon.js game. In: *MSDN Blogs* [online]. © 2015 [cit. 2015-04-21]. Dostupné z URL: http://blogs.msdn.com/b/ eternalcoding/archive/2013/07/08/babylon-js-using-lights-in-your-babylon-jsgame.aspx
- [33] The shading model. In: *GitHub* [online]. © 2015 [cit. 2015-04-25]. Dostupné z URL: https://github.com/xeolabs/xeolabs.github.com/blob/master/\_drafts/2013-11-5 scenejs-lights-and-materials.md
- [34] SceneJS, Three.js and PhiloGL WebGL performance test. In: *Steffe.se* [online]. 2011 [cit. 2015-04-27]. Dostupné z URL: http://steffe.se/?p=475
- [35] RequestAnimationFrame. WORLD WIDE WEB CONSORTIUM. *WebPlatform Docs* [online]. [2014] [cit. 2015-04-27]. Dostupné z URL: https://docs.webplatform.org/ wiki/dom/Window/requestAnimationFrame
- [36] PASSMARK SOFTWARE. *Video Card (GPU) Benchmark Charts* [online]. © 2015 [cit. 2015-04-27]. Dostupné z URL: http://www.videocardbenchmark.net

# **Seznam příloh**

- A. Seznam knihoven nad WebGL umožňujících práci s trojrozměrnou grafikou na webu
- B. Výsledky měření FPS
- C. Multikriteriální analýza
- D. Obsah kompaktního disku

# **A Seznam knihoven nad WebGL umožňujících práci s trojrozměrnou grafikou na webu**

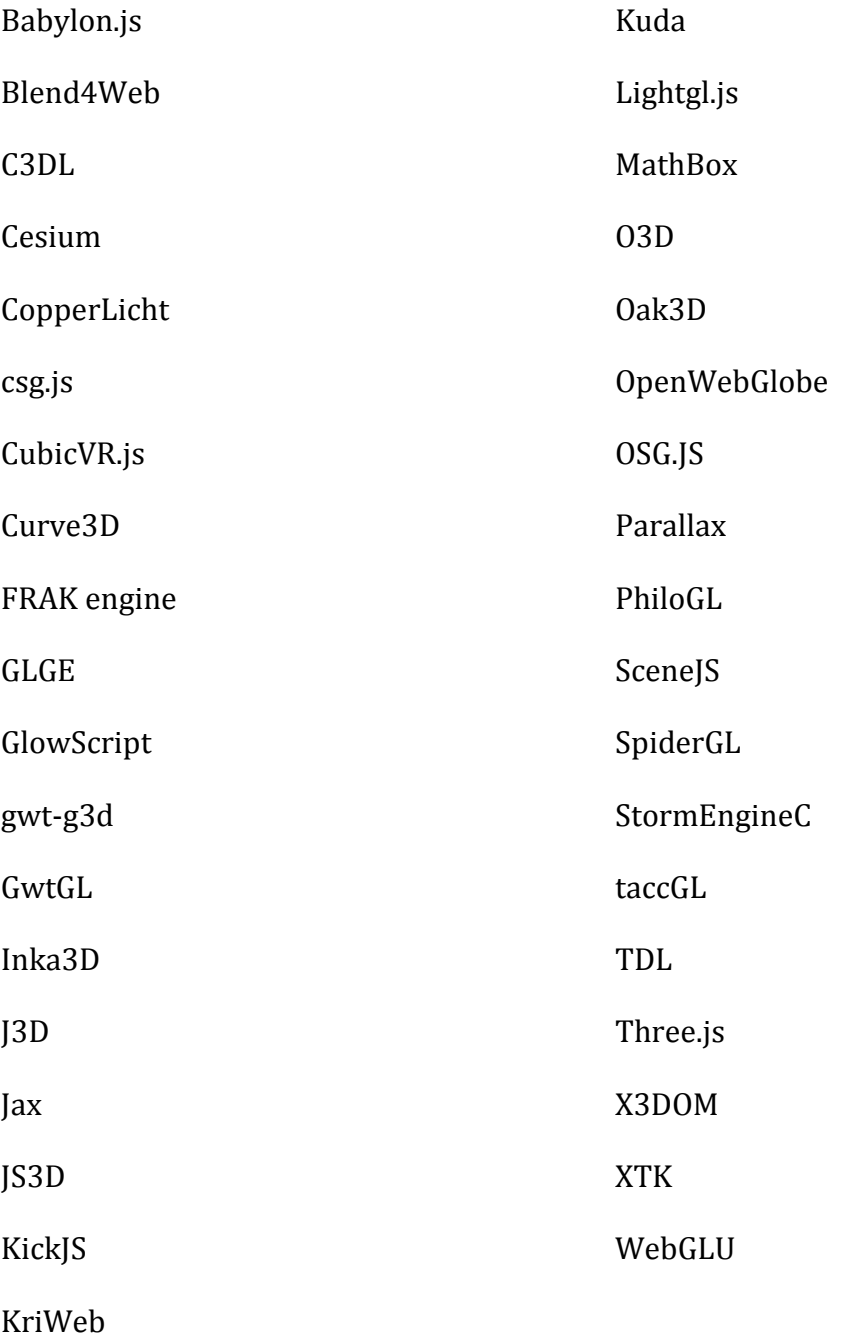

# **B Výsledky měření FPS**

# **B.1 První sestava: st***ř***edn***ě* **výkonný notebook**

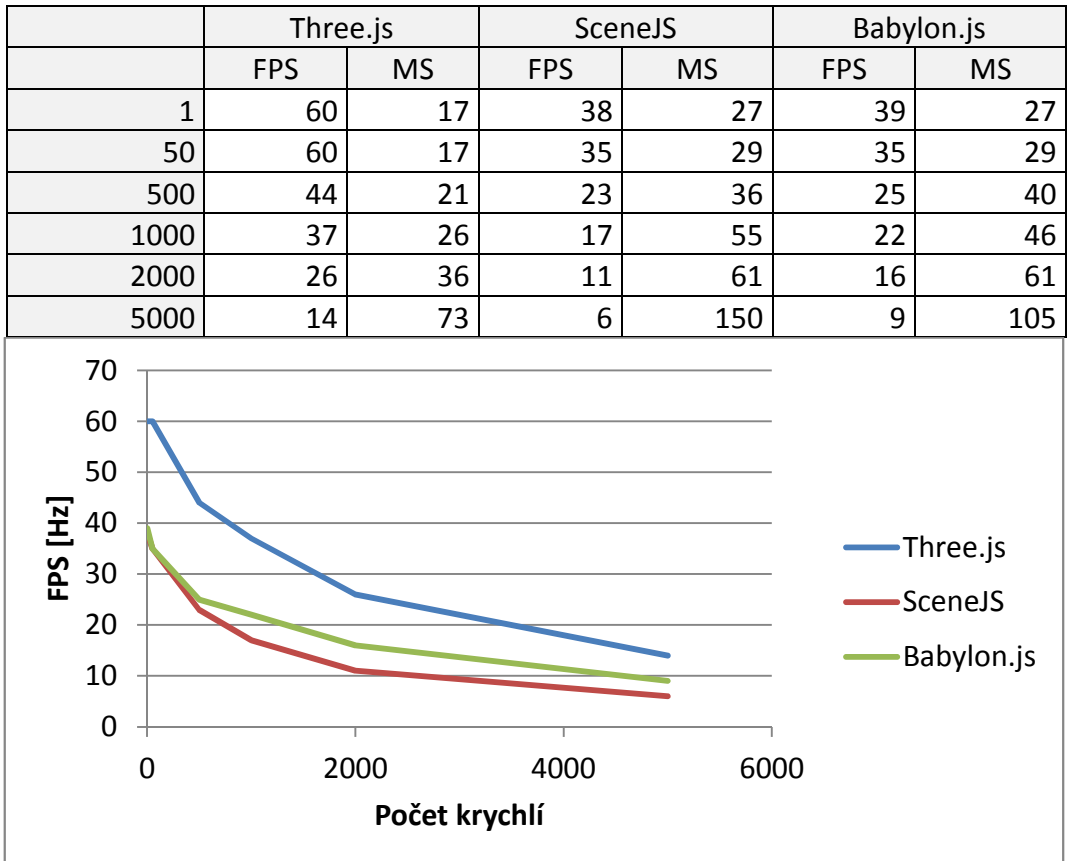

# **Google Chrome - statická scéna**

# **Google Chrome - dynamická scéna**

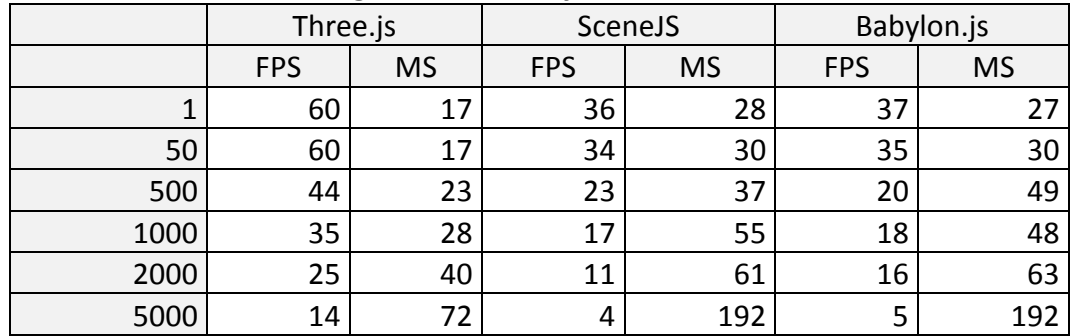

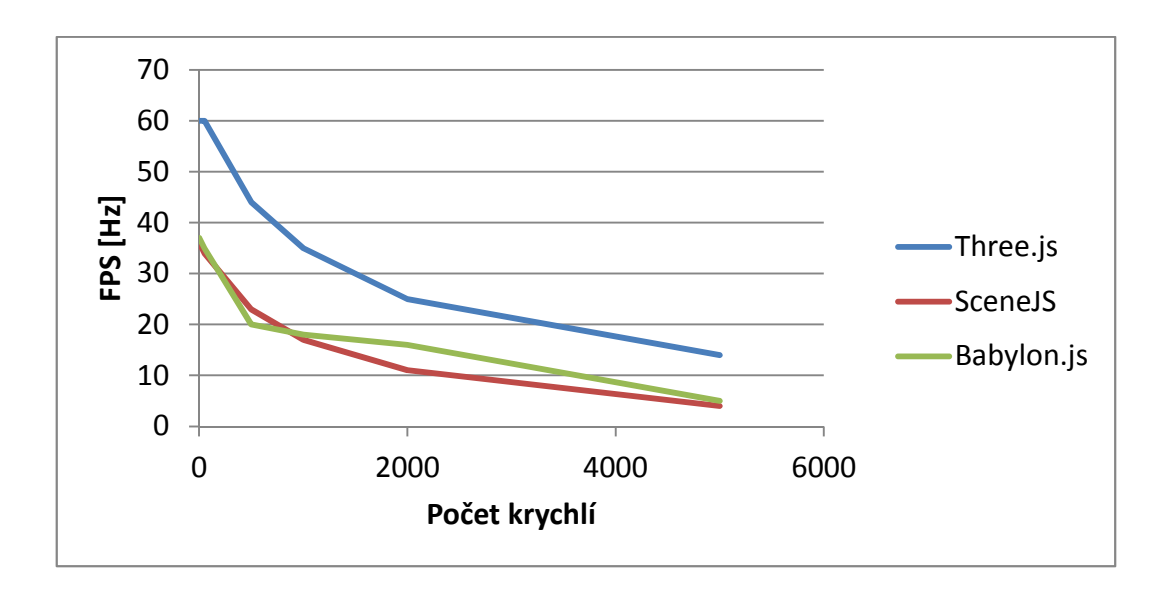

**Mozilla Firefox - statická scéna** 

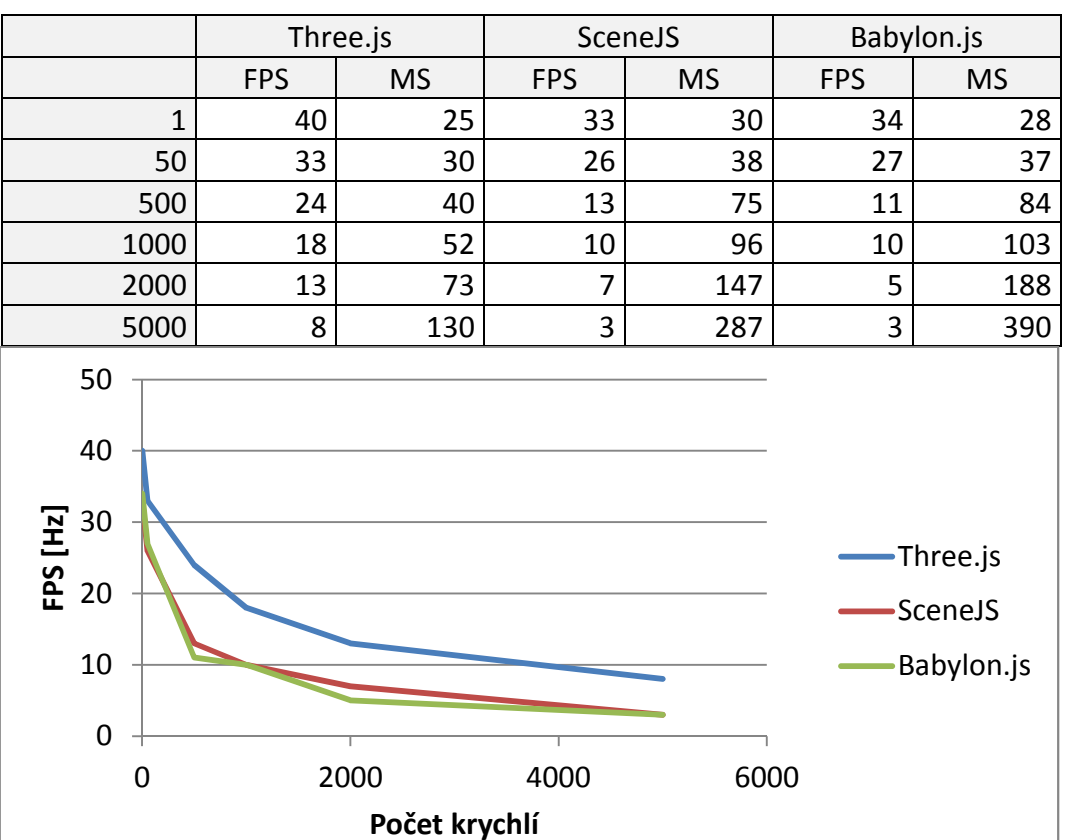

### Příloha B

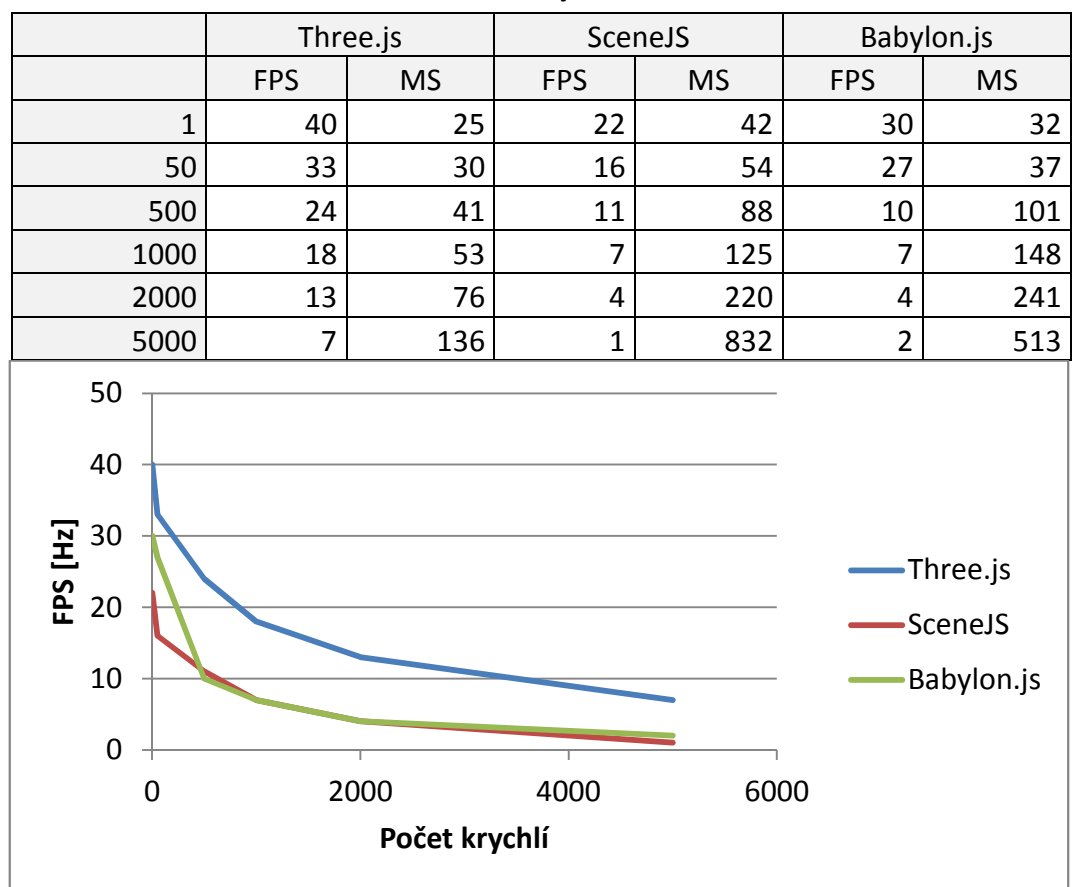

#### **Mozilla Firefox - dynamická scéna**

# **Internet Explorer - statická scéna**

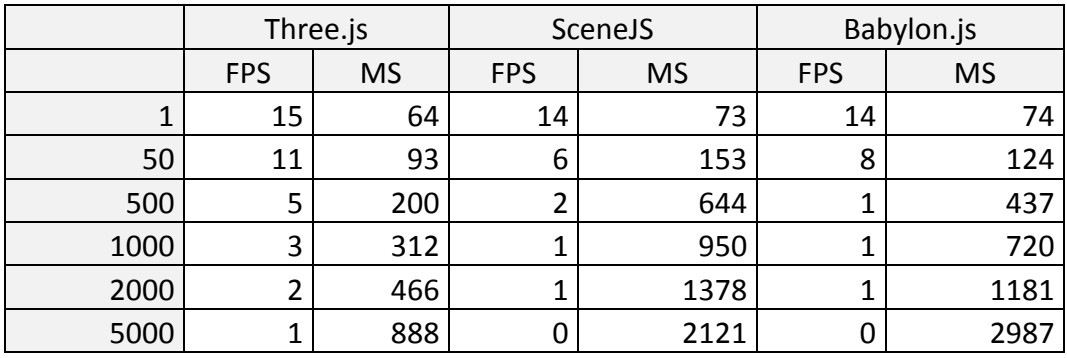

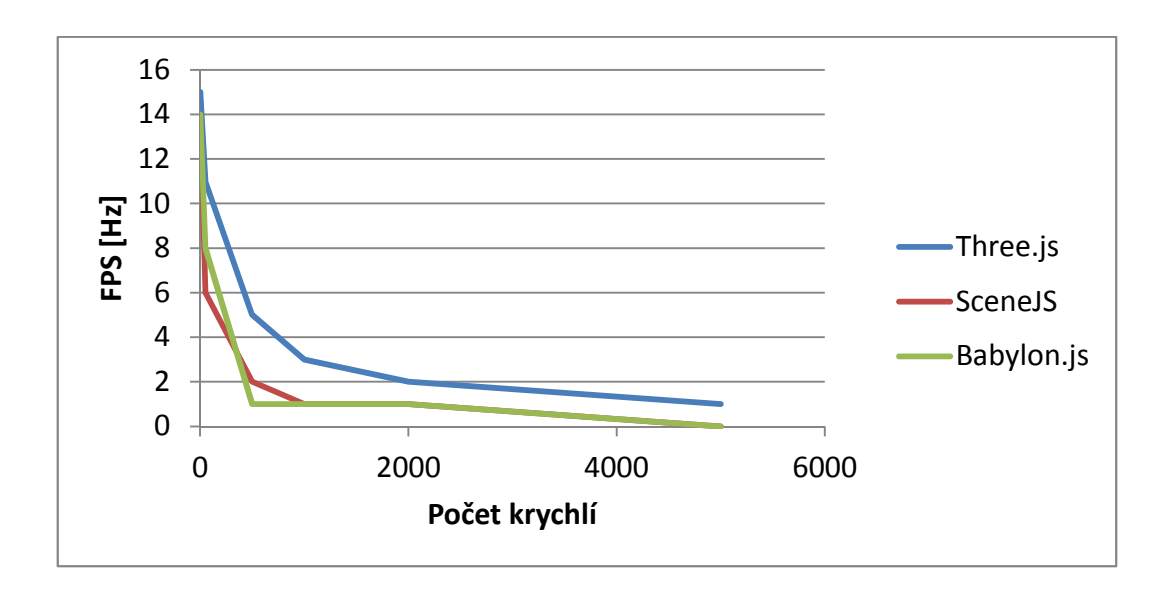

**Internet Explorer - dynamická scéna** 

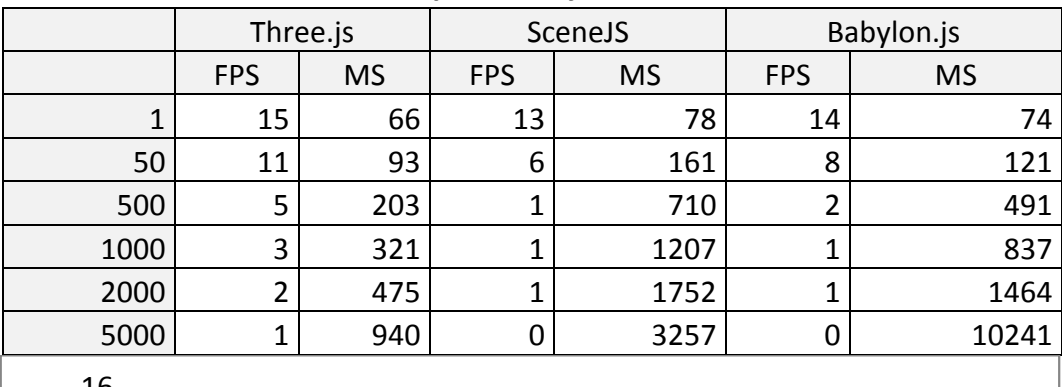

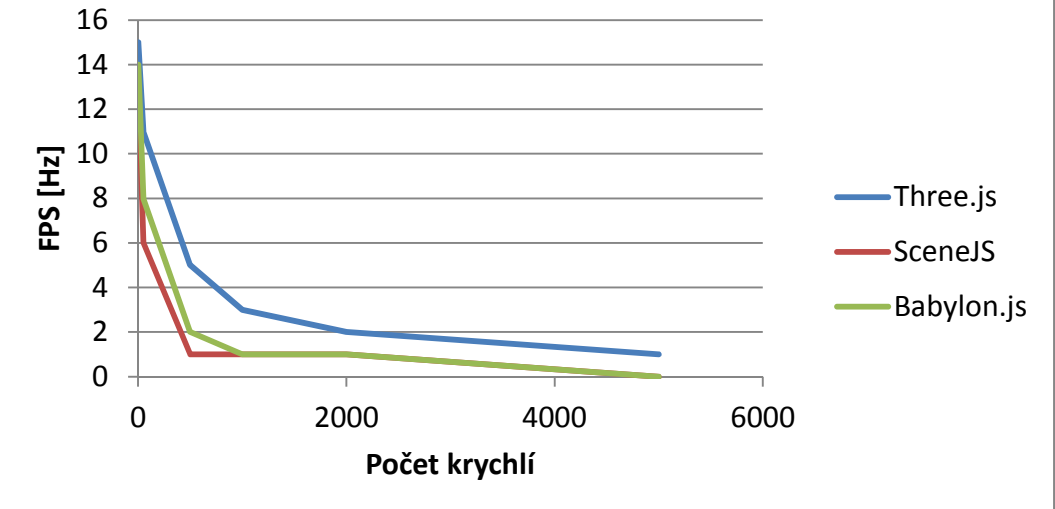

# **B.2 Druhá sestava: výkonný notebook**

## **Google Chrome - statická scéna**

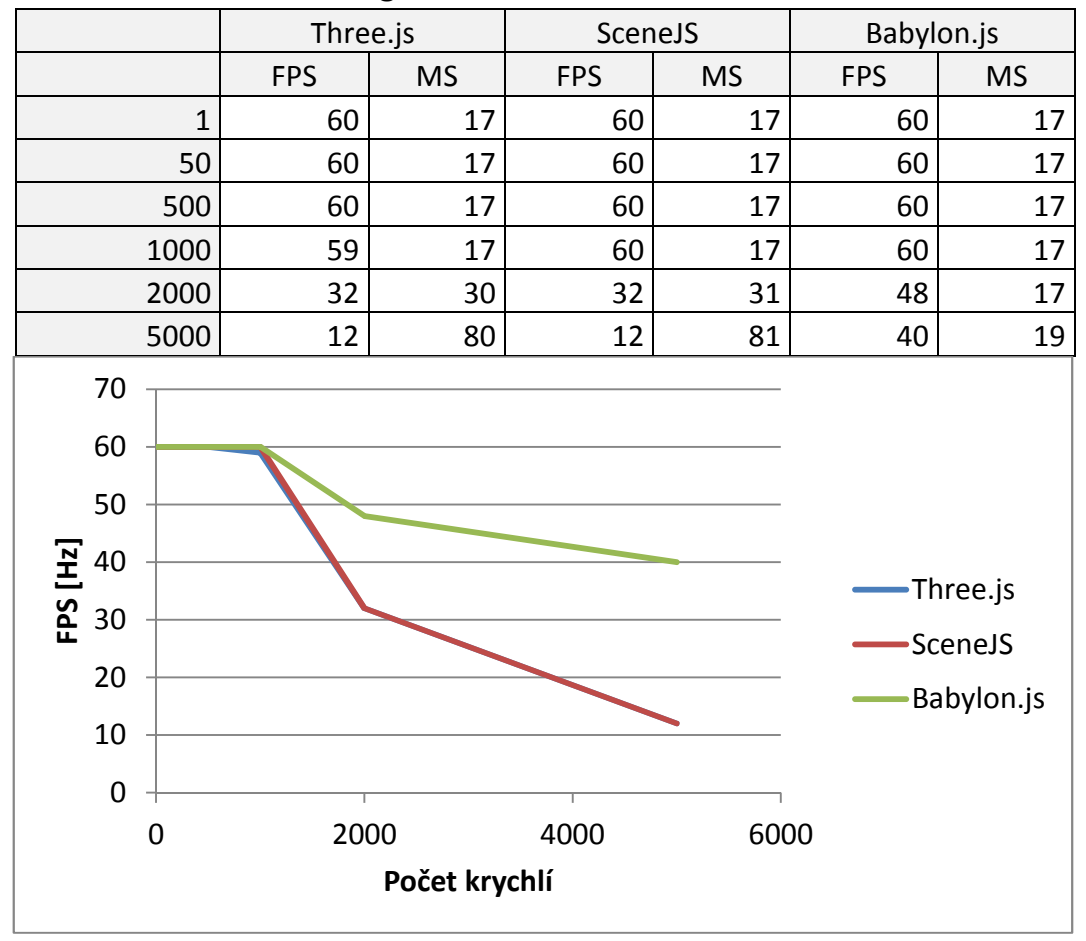

#### **Google Chrome - dynamická scéna**

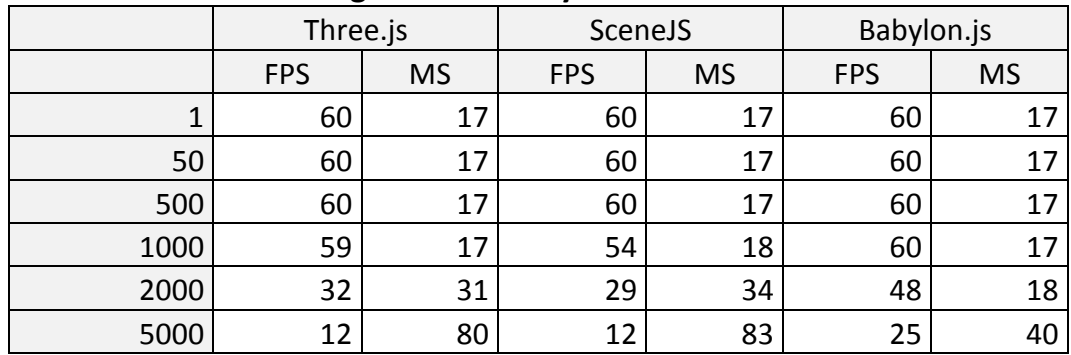

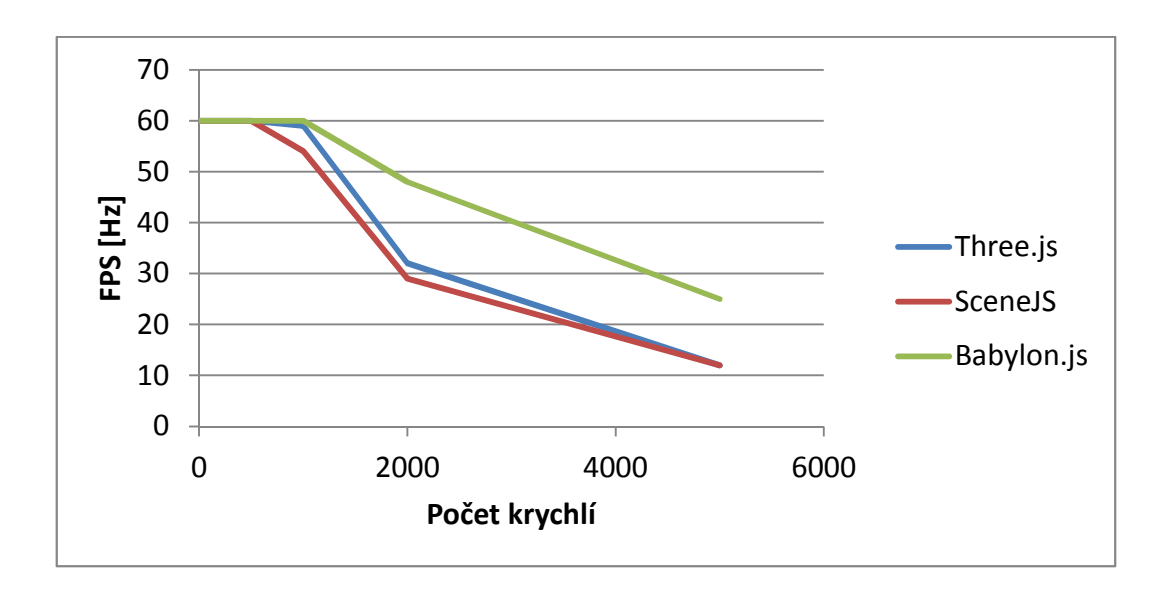

**Mozilla Firefox - statická scéna** 

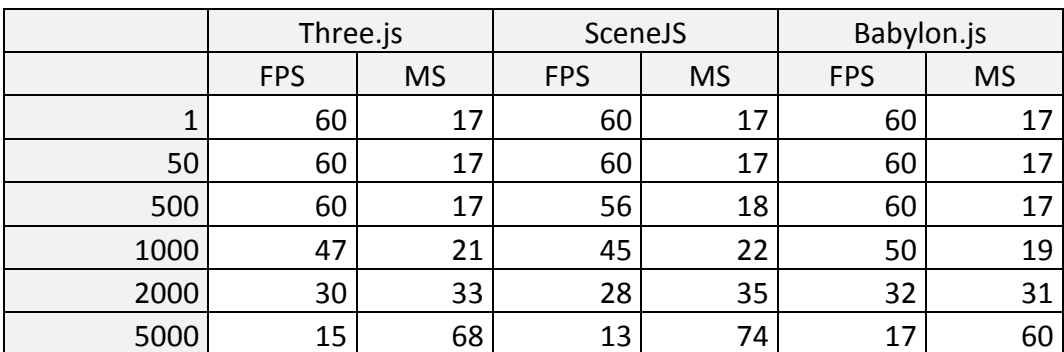

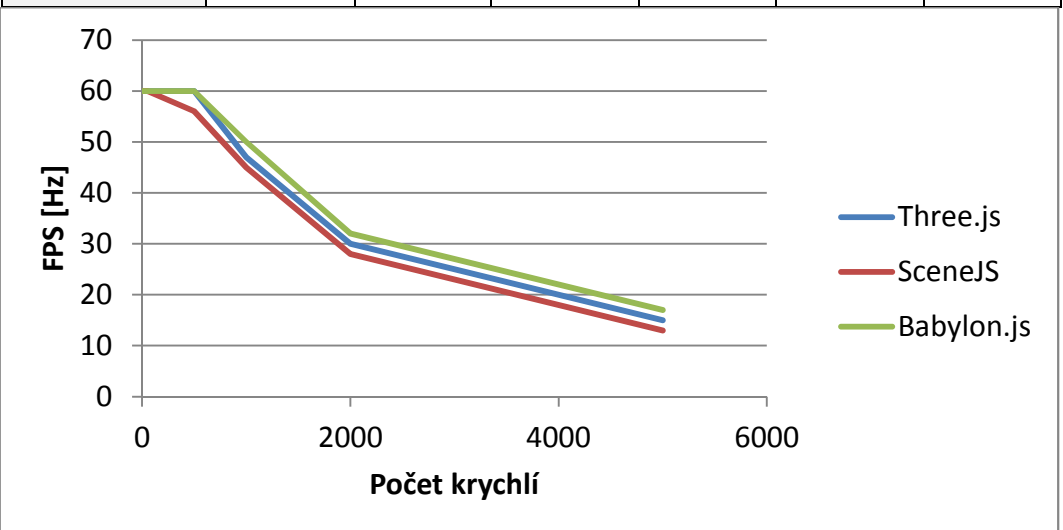

## Příloha B

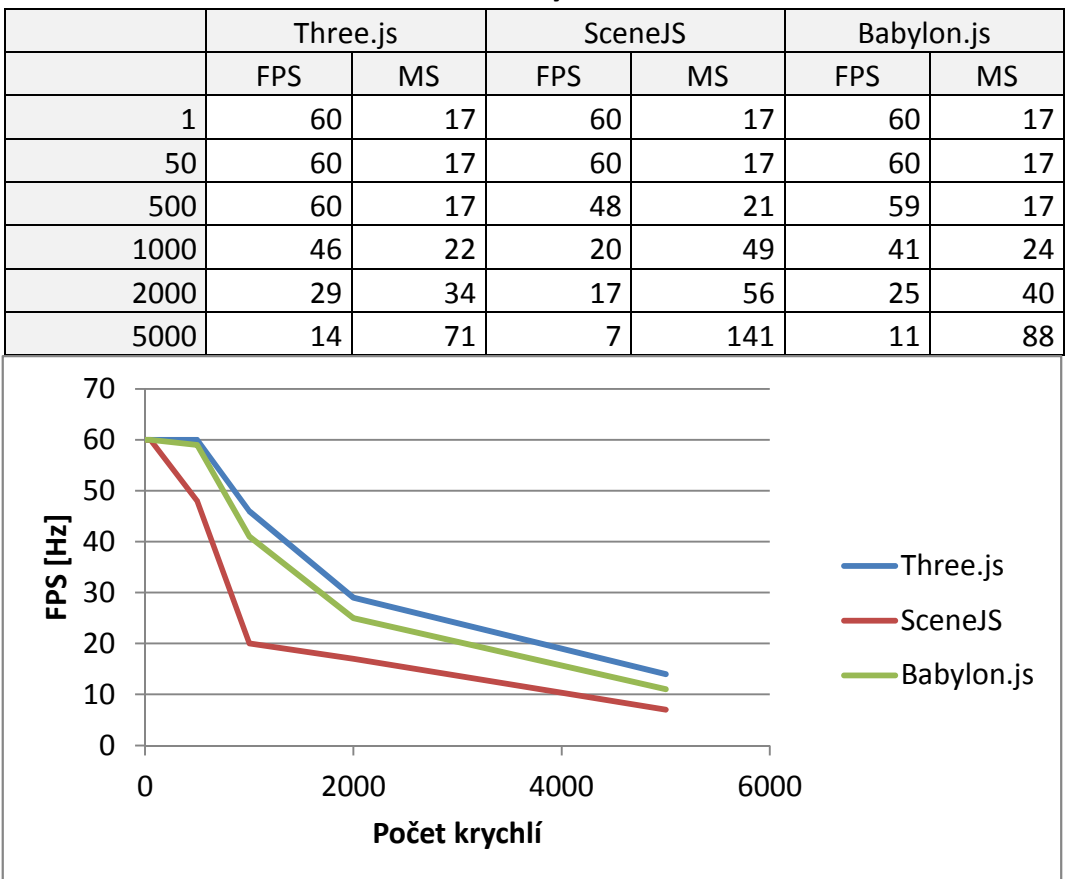

#### **Mozilla Firefox - dynamická scéna**

# **Internet Explorer - statická scéna**

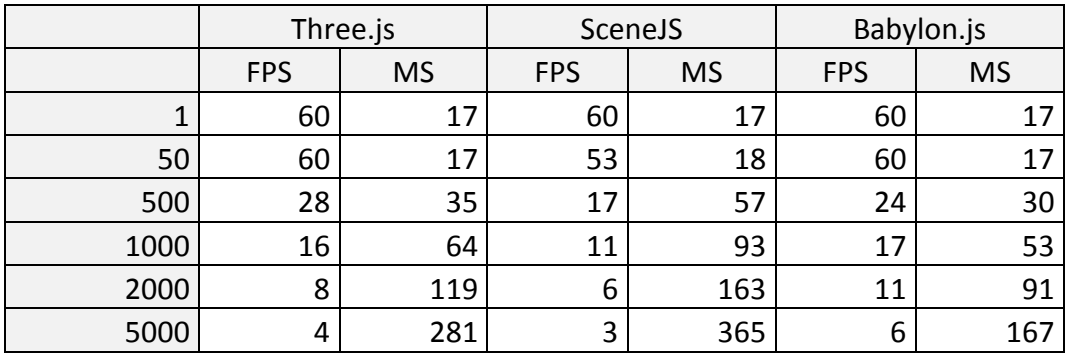

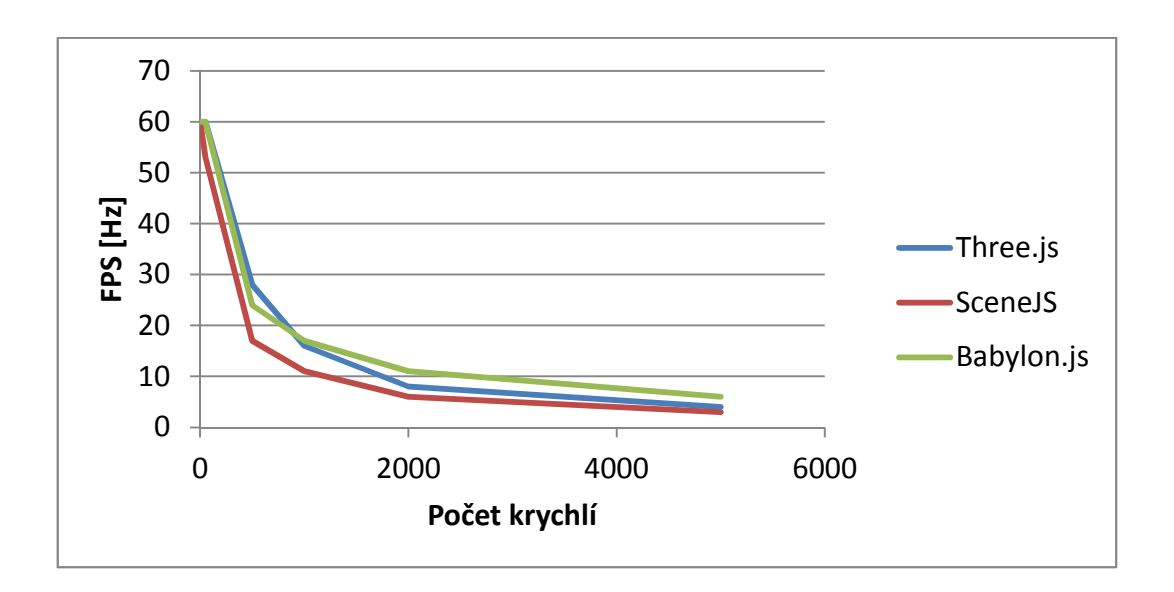

# **Internet Explorer - dynamická scéna**

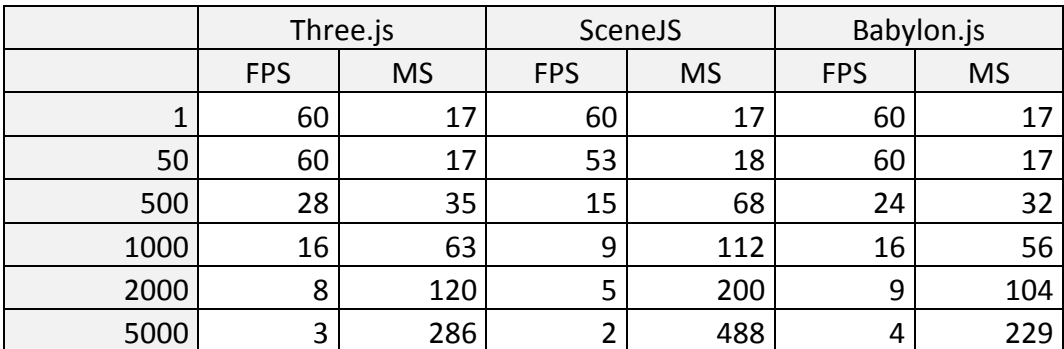

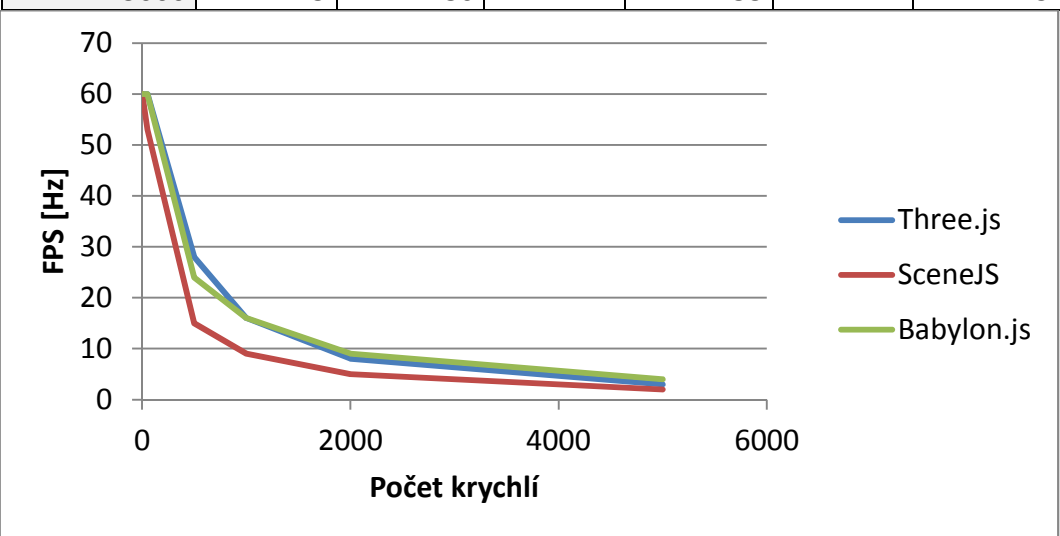

IX

# **B.3 T***ř***etí sestava: výkonný osobní po***č***íta***č*

#### **Google Chrome - statická scéna**

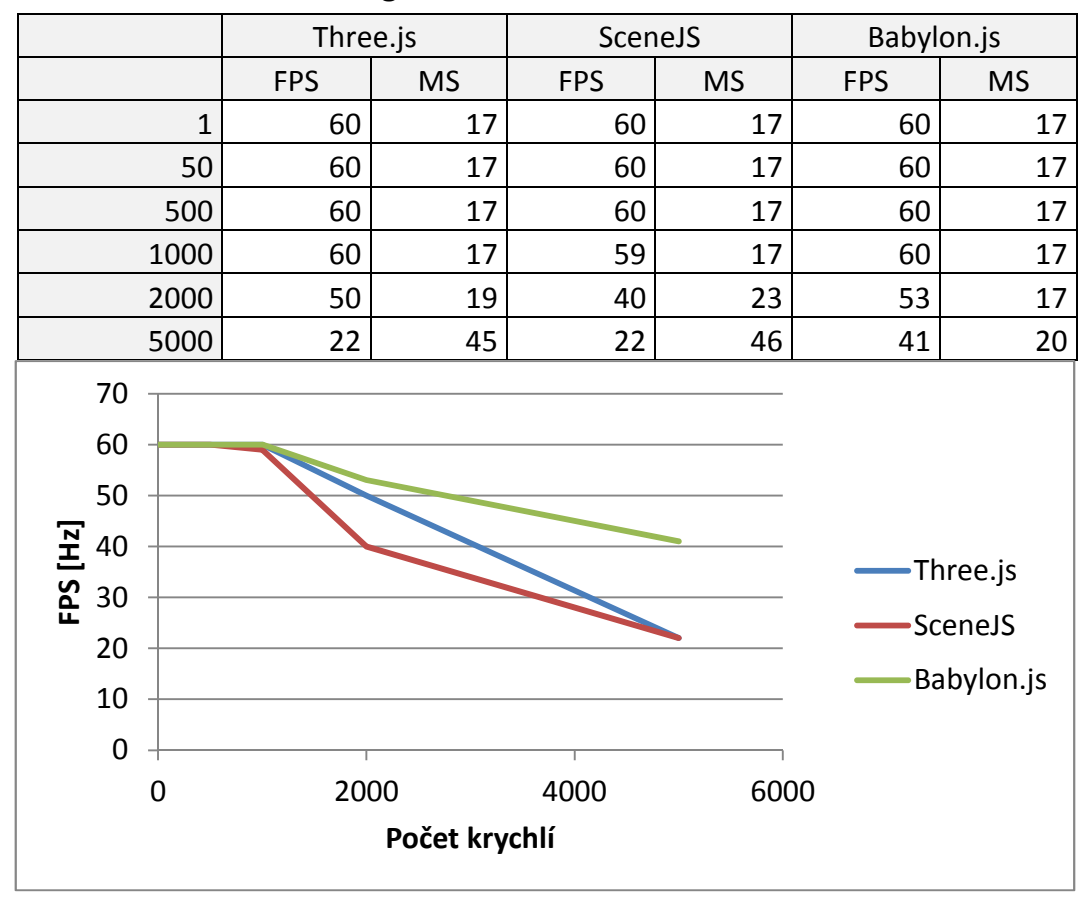

# **Google Chrome - dynamická scéna**

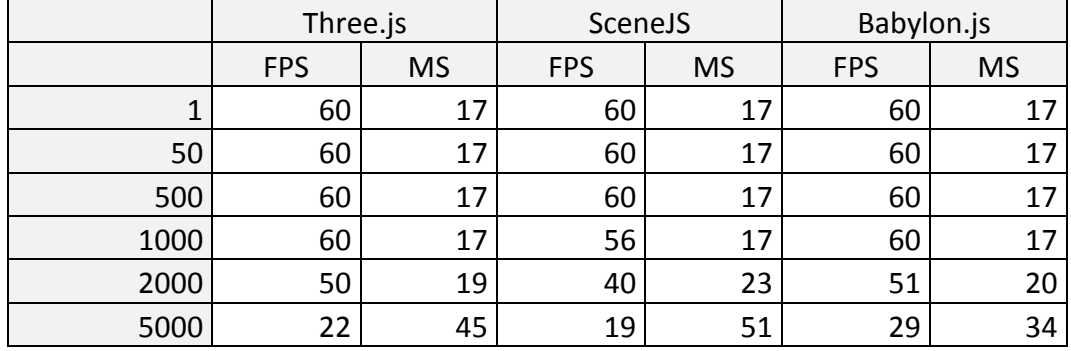

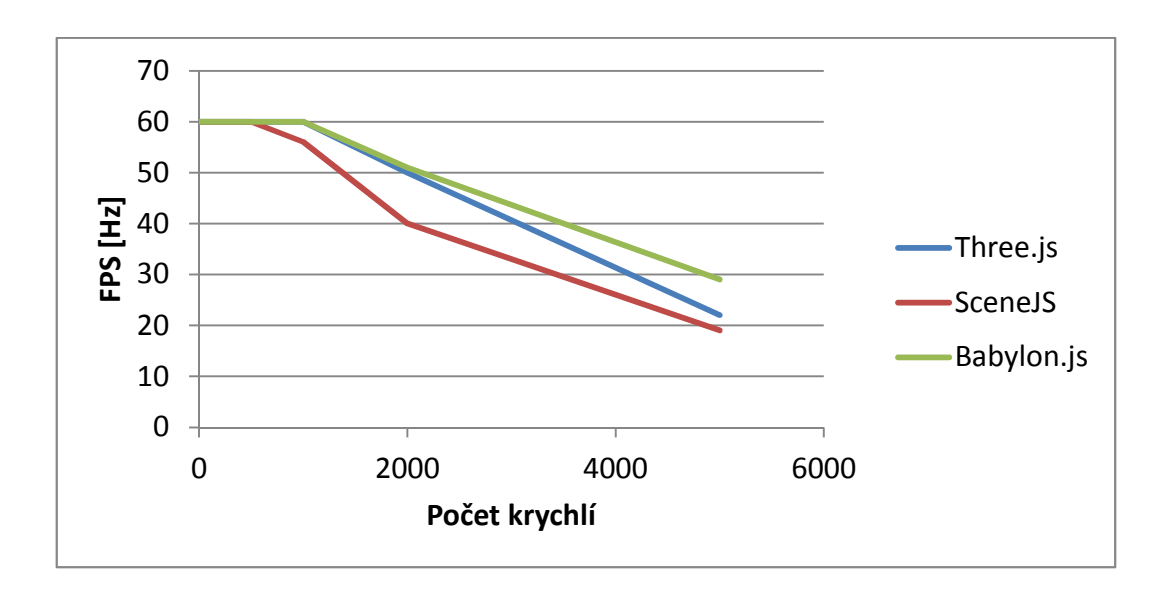

**Mozilla Firefox - statická scéna** 

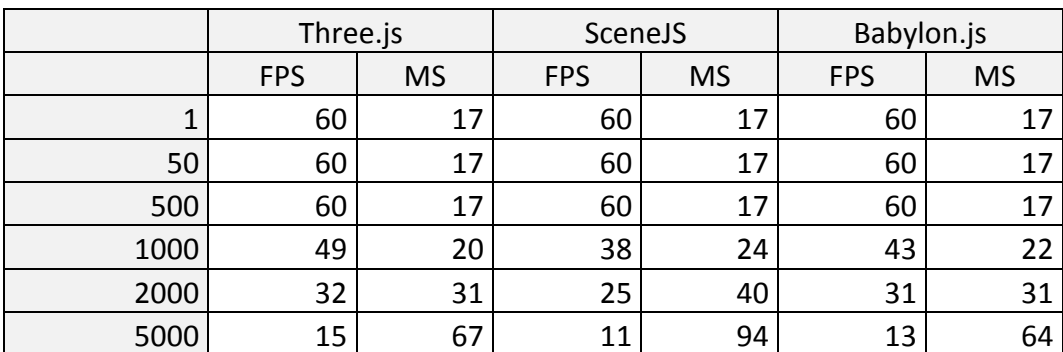

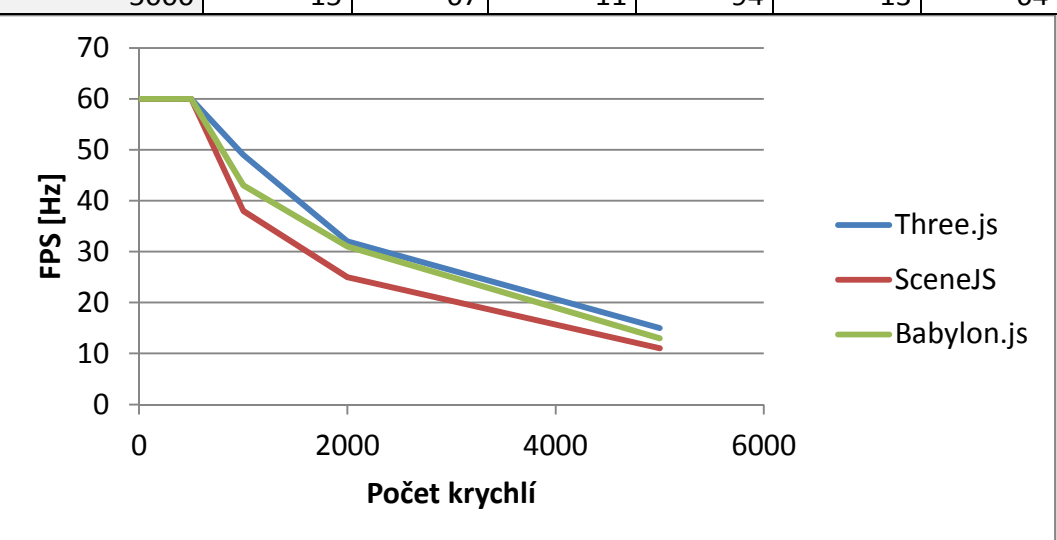

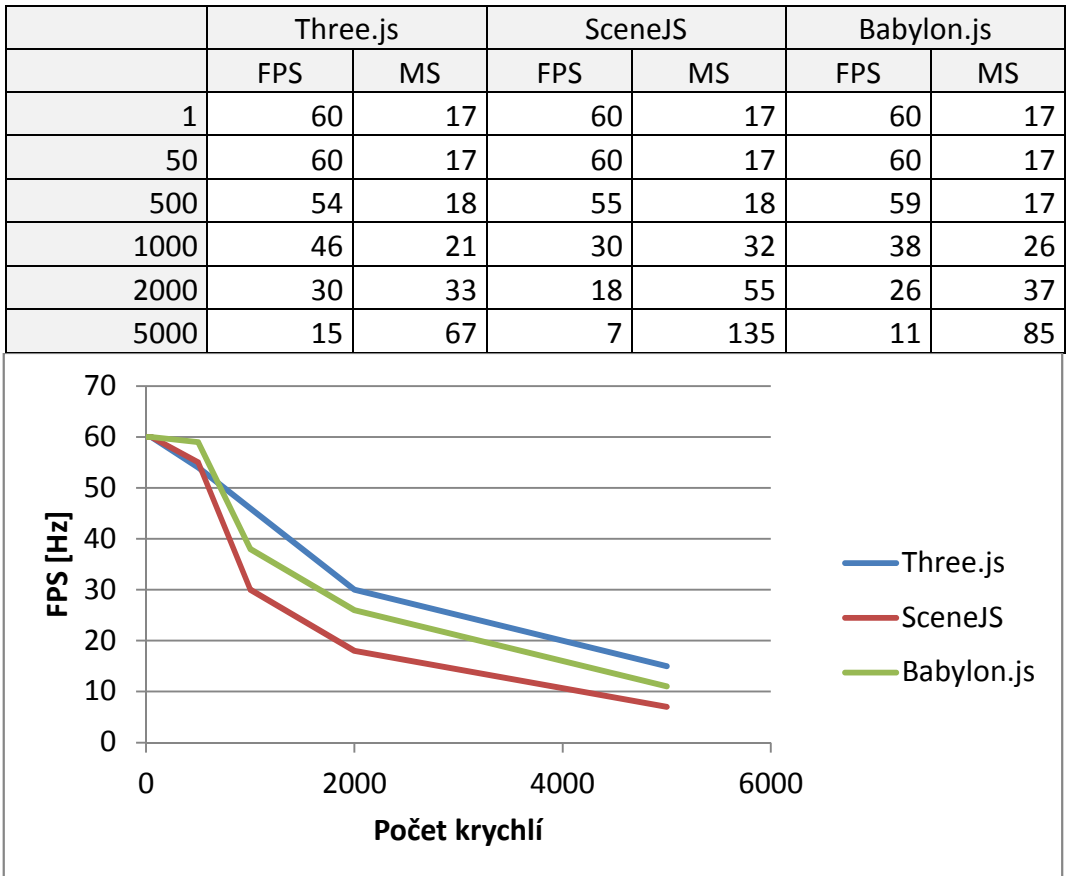

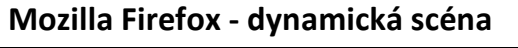

# **Internet Explorer - statická scéna**

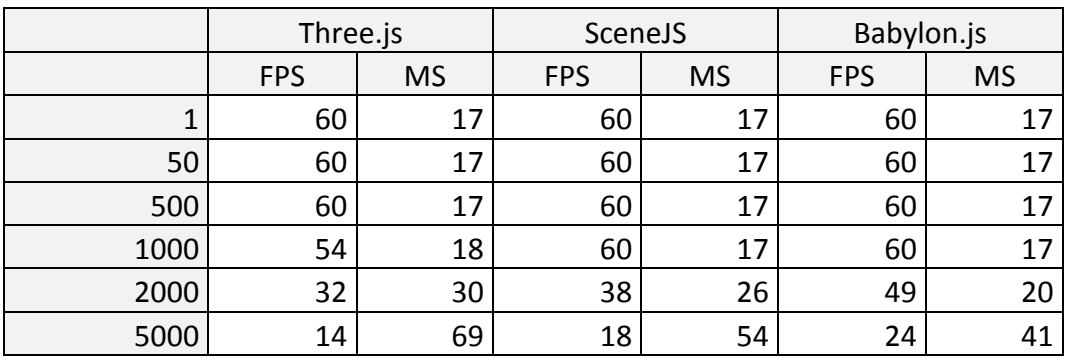

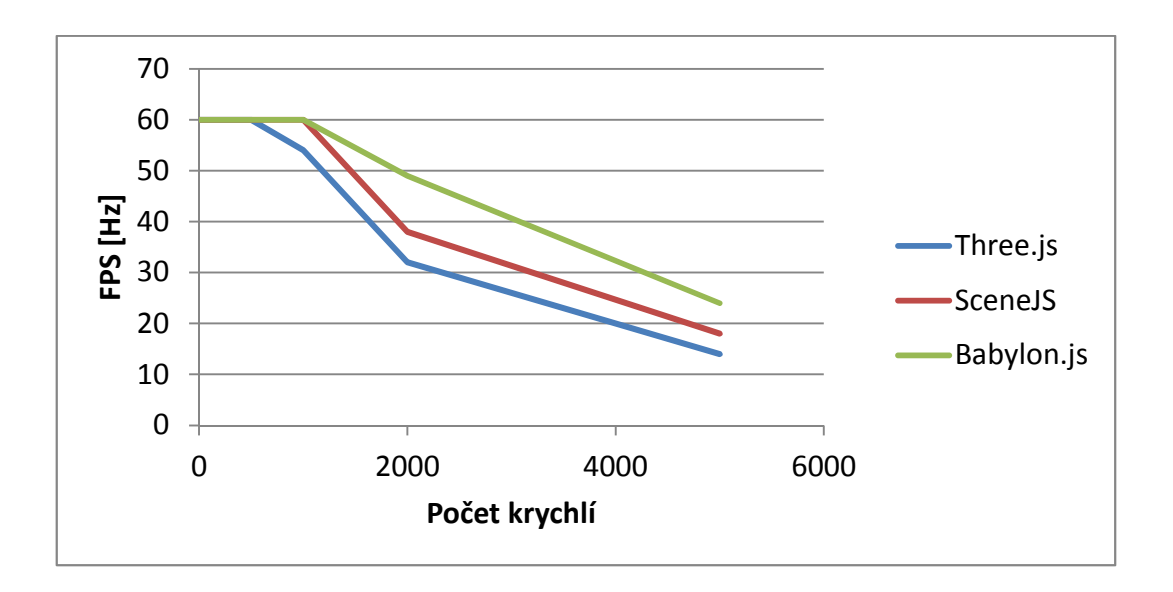

# **Internet Explorer - dynamická scéna**

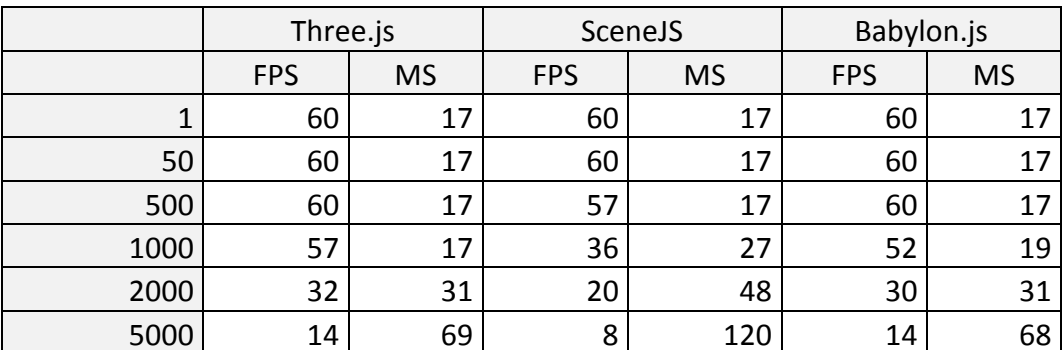

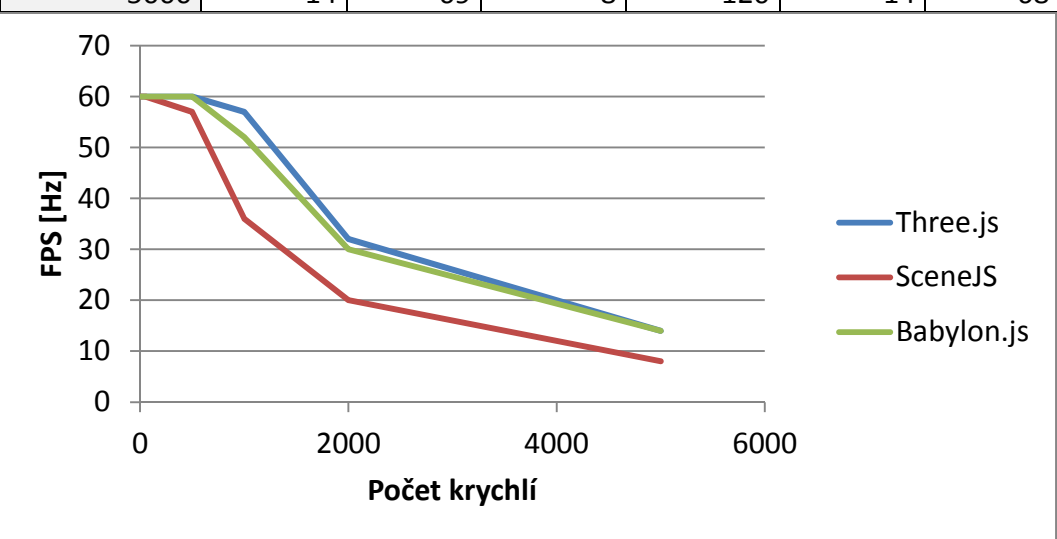
## **B.4** *Č***tvrtá sestava: mobilní za***ř***ízení**

#### **Google Chrome pro Android - statická scéna**

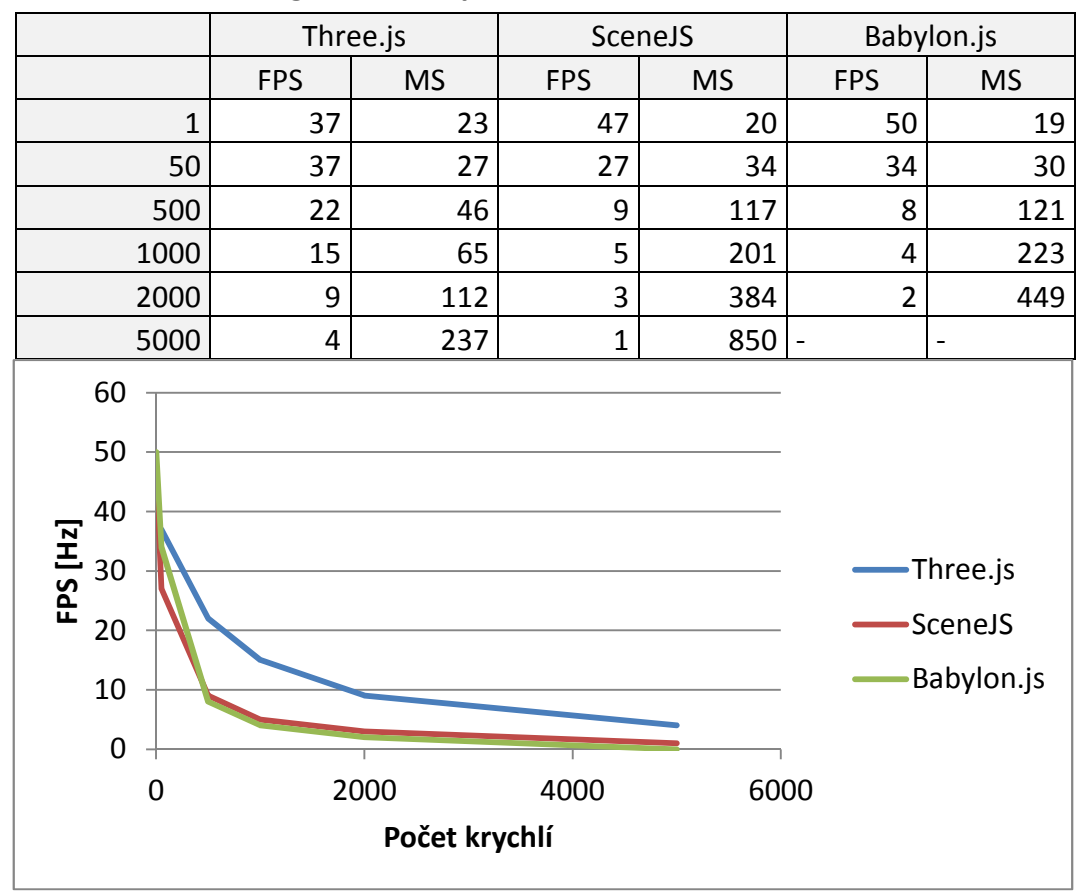

#### **Google Chrome pro Android - dynamická scéna**

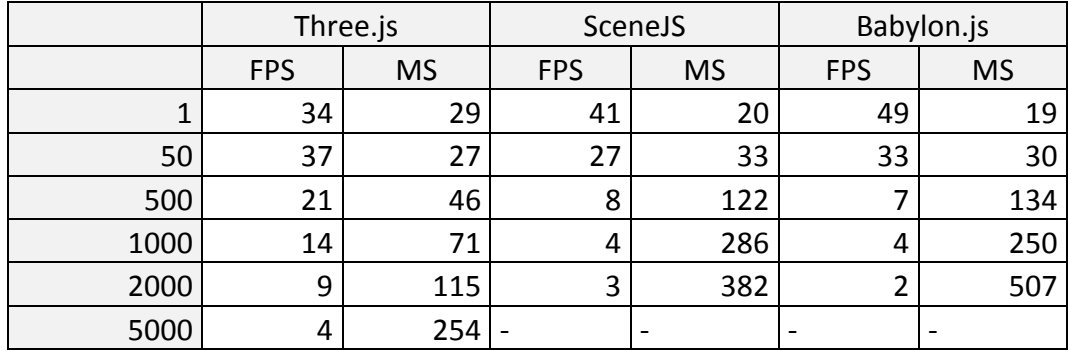

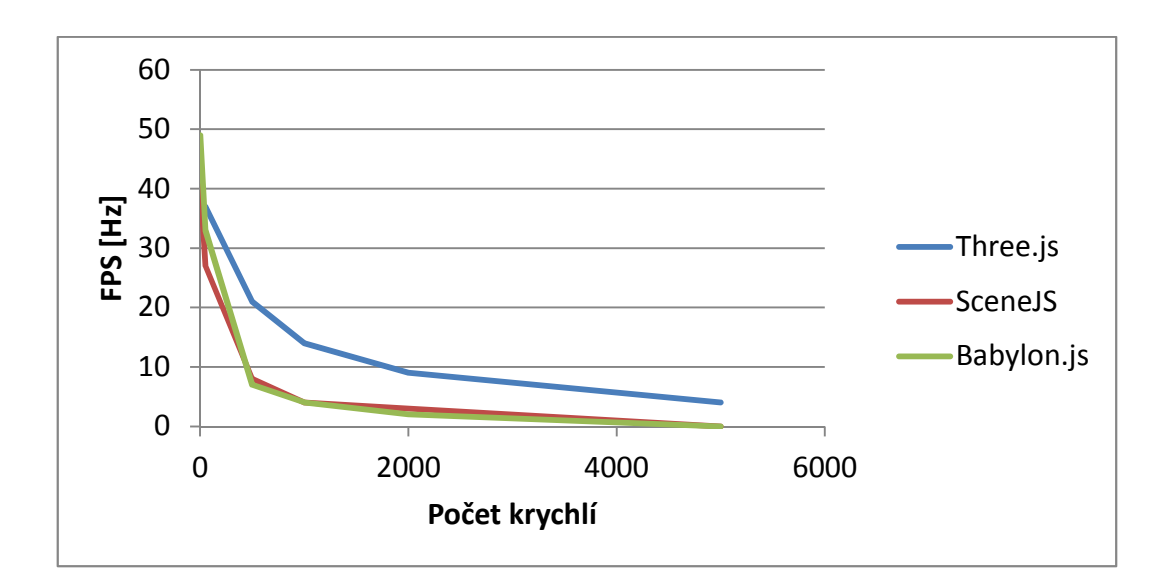

Příloha C

# **C Multikriteriální analýza**

### **Three.js**

Škála: 1 - 10

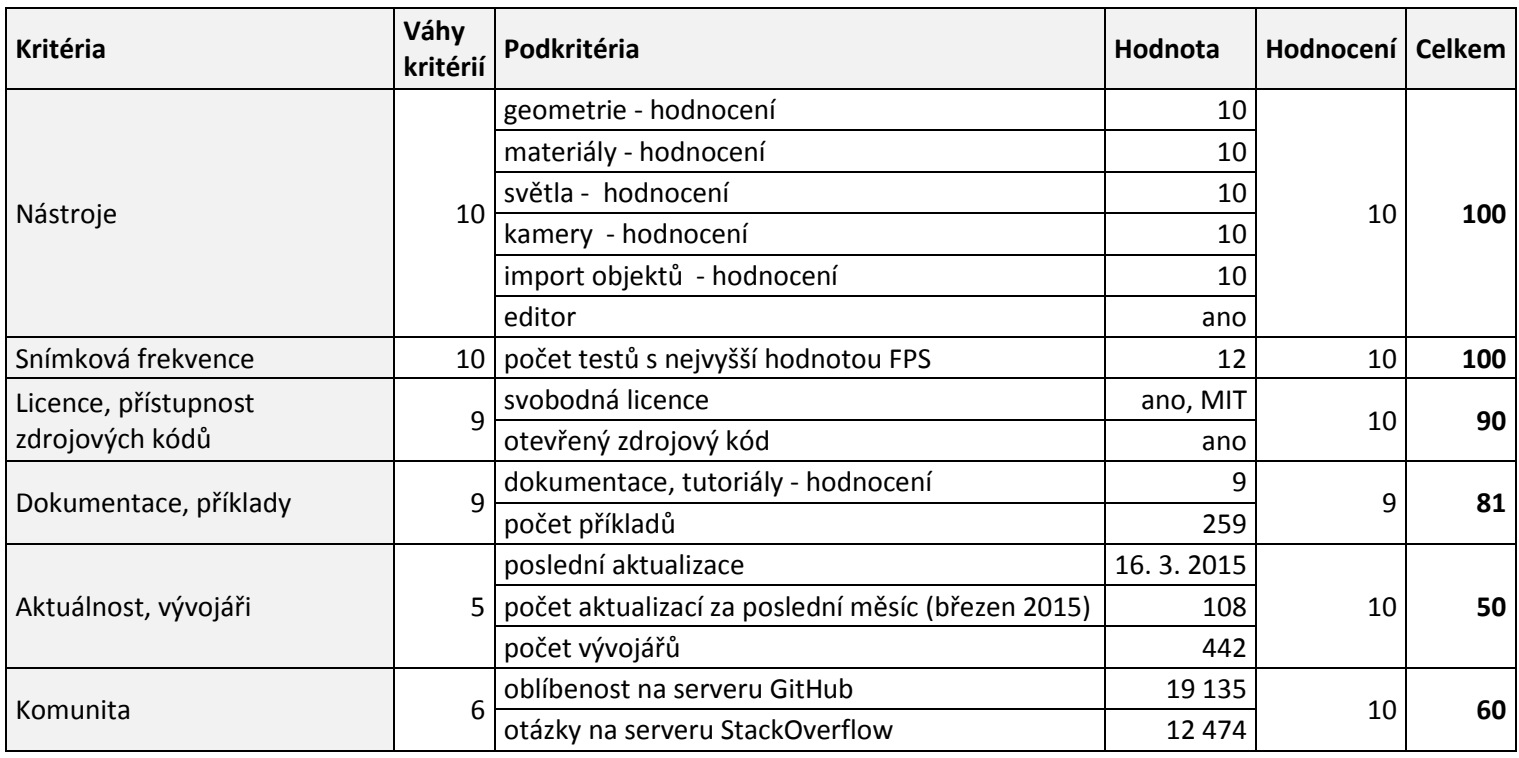

Příloha C

#### **Babylon.js**

Škála: 1 - 10

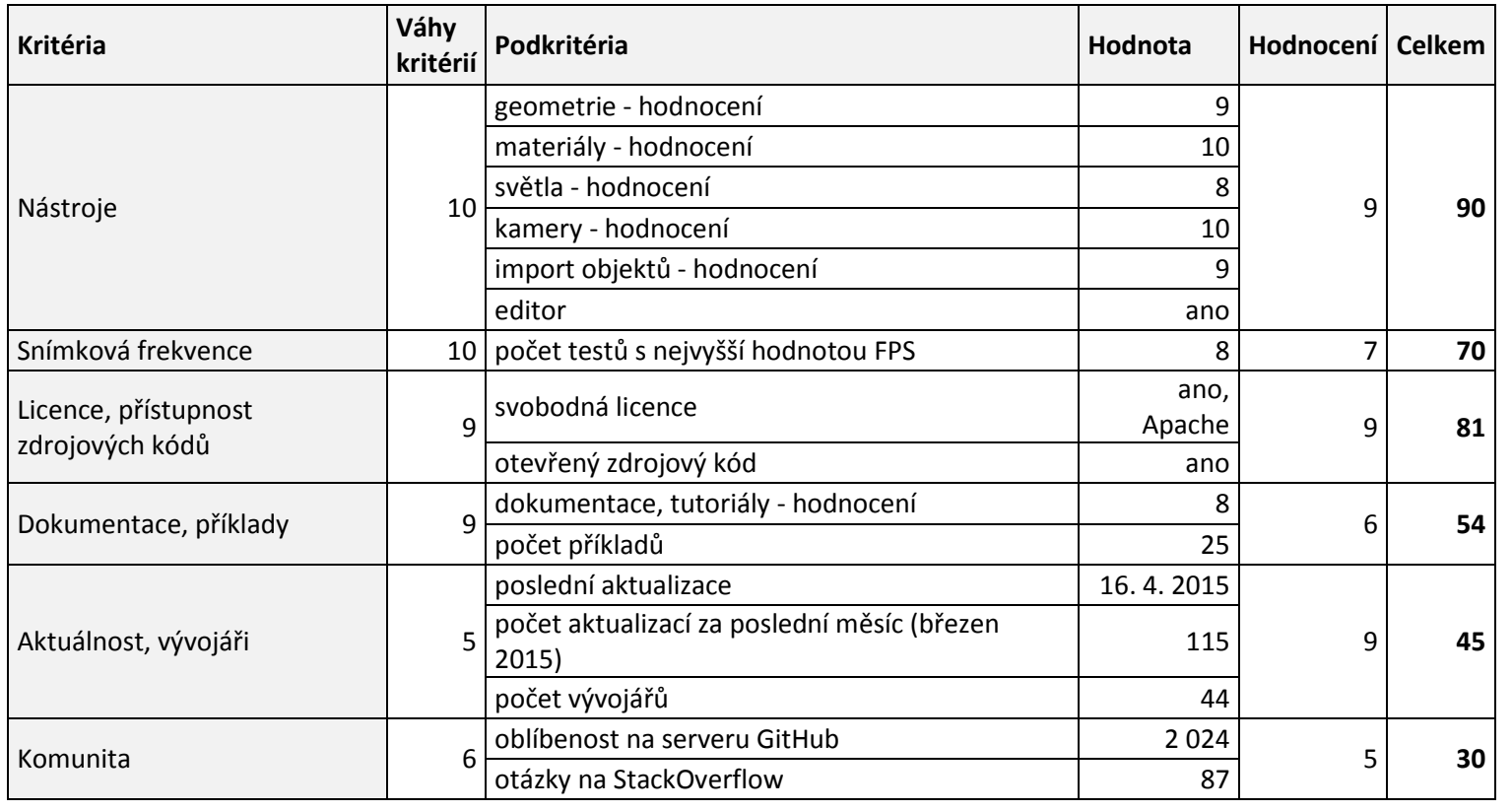

**370**

Příloha C

### **SceneJS**

Škála: 1 - 10

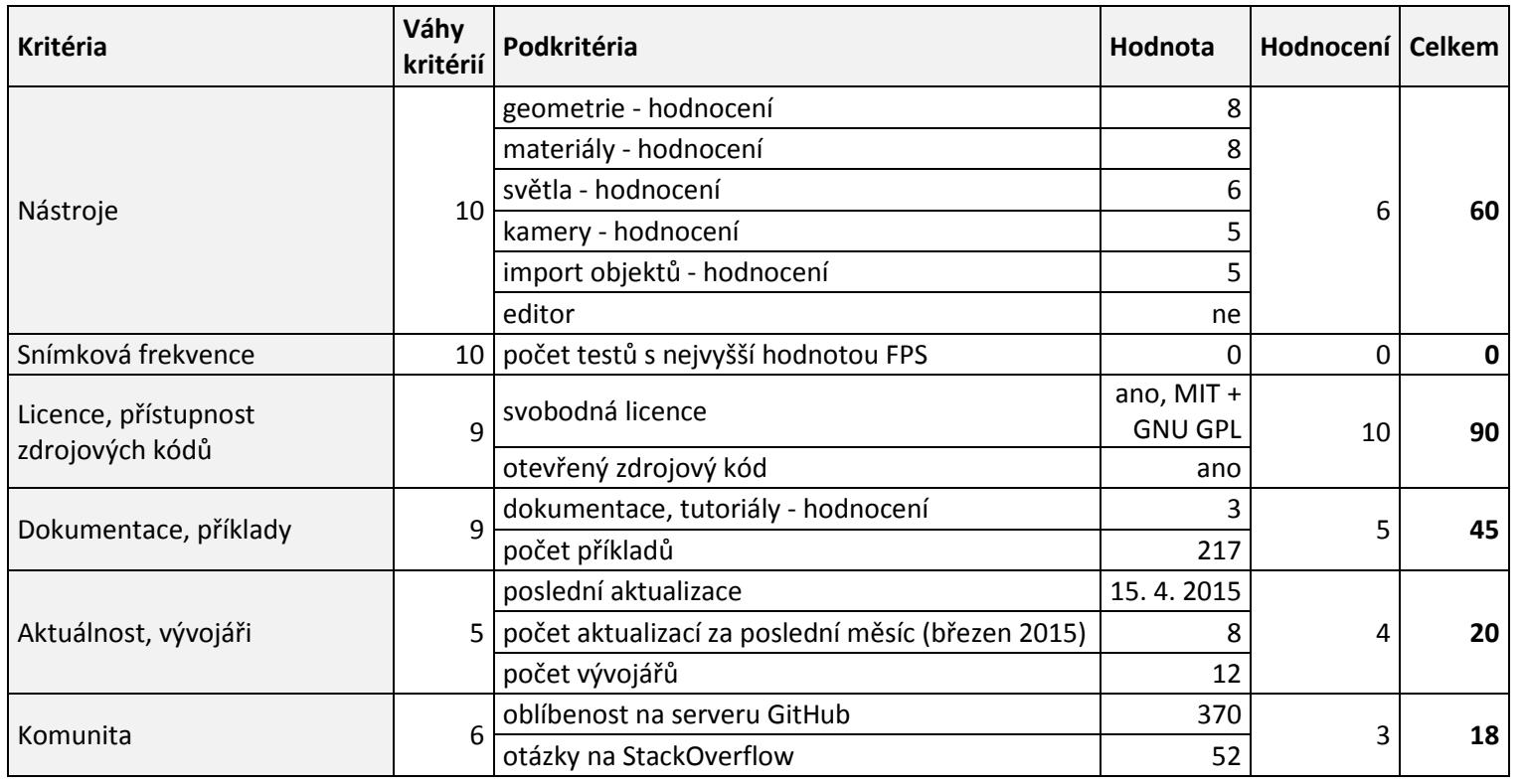

## **D Obsah kompaktního disku**

K práci je přiložen kompaktní disk, který obsahuje web s praktickými příklady nástrojů knihoven a s jednoduchou aplikací pro měření snímkové frekvence. Na disku se také nachází zdrojové kódy k těmto příkladům.

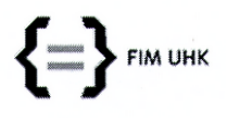

UNIVERZITA HRADEC KRÁLOVÉ Fakulta informatiky a managementu Rokitanského 62, 500 03 Hradec Králové, tel: 493 331 111, fax: 493 332 235

### Zadání k závěrečné práci

Jméno a příjmení studenta:

#### Markéta Šťastná

Obor studia: Jméno a příjmení vedoucího práce: Aplikovaná informatika Filip Malý

Název práce: Srovnání knihoven jazyka JavaScript pro práci s 3D grafikou

Název práce v AJ: The comparison of JavaScript language frameworks for working with 3D graphics

Podtitul práce:

Podtitul práce v AJ:

Cíl práce: Cílem práce je přehled a srovnání knihoven pro práci s 3D grafikou postavených na WebGL, a to z několika aspektů a na základě praktického příkladu.

Osnova práce:

- $\bullet$  Uvod
- · Představení knihovny WebGL
- Přehled knihoven postavených na WebGL pro práci s 3D grafikou
- · Porovnání knihoven na základě daných aspektů
- · Vytvoření praktického příkladu ve vybraných knihovnách
- · Výběr nejvíce vyhovující knihovny a shrnutí výsledků
- · Závěr a literatura

Projednáno dne:

Podpis studenta

Fatha

Podpis vedoucího práce